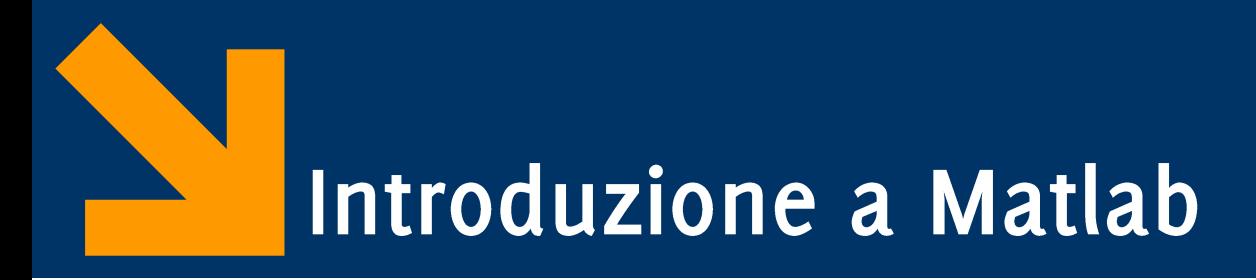

Informatica B AA 2017/2018

Giacomo Boracchi

giacomo.boracchi@polimi.it

6 Novembre 2017

POLITECNICO DI MILANO

Informatica B, AA 17/18, Giacomo Boracchi

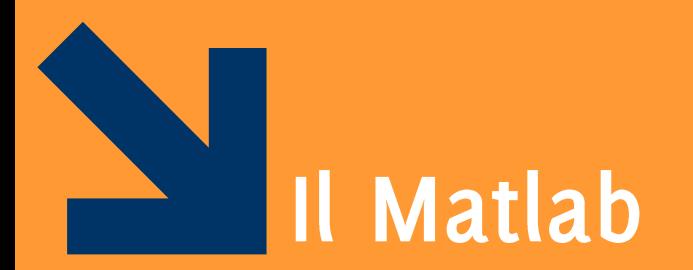

#### **MATrix LABoratory**

Informatica B, AA 17/18, Giacomo Boracchi

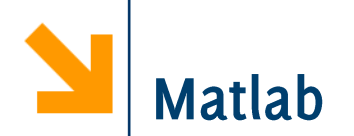

Cos'è Matlab (MATrix LABoratory):

- Ambiente di sviluppo e un linguaggio di programmazione per calcolo numerico
- È pensato (e ottimizzato) per operare su matrici (ma include generiche funzionalità matematiche)
- Lo utilizzerete nei successivi corsi di calcolo numerico

MATLAB è uno strumento commerciale, su licenza NON gratuita,

- Student edition fornita dal Politecnico (maggiori dettagli a (aboratorio)
- Dal 2015 Matlab utilizzabile anche fuori della rete polimi

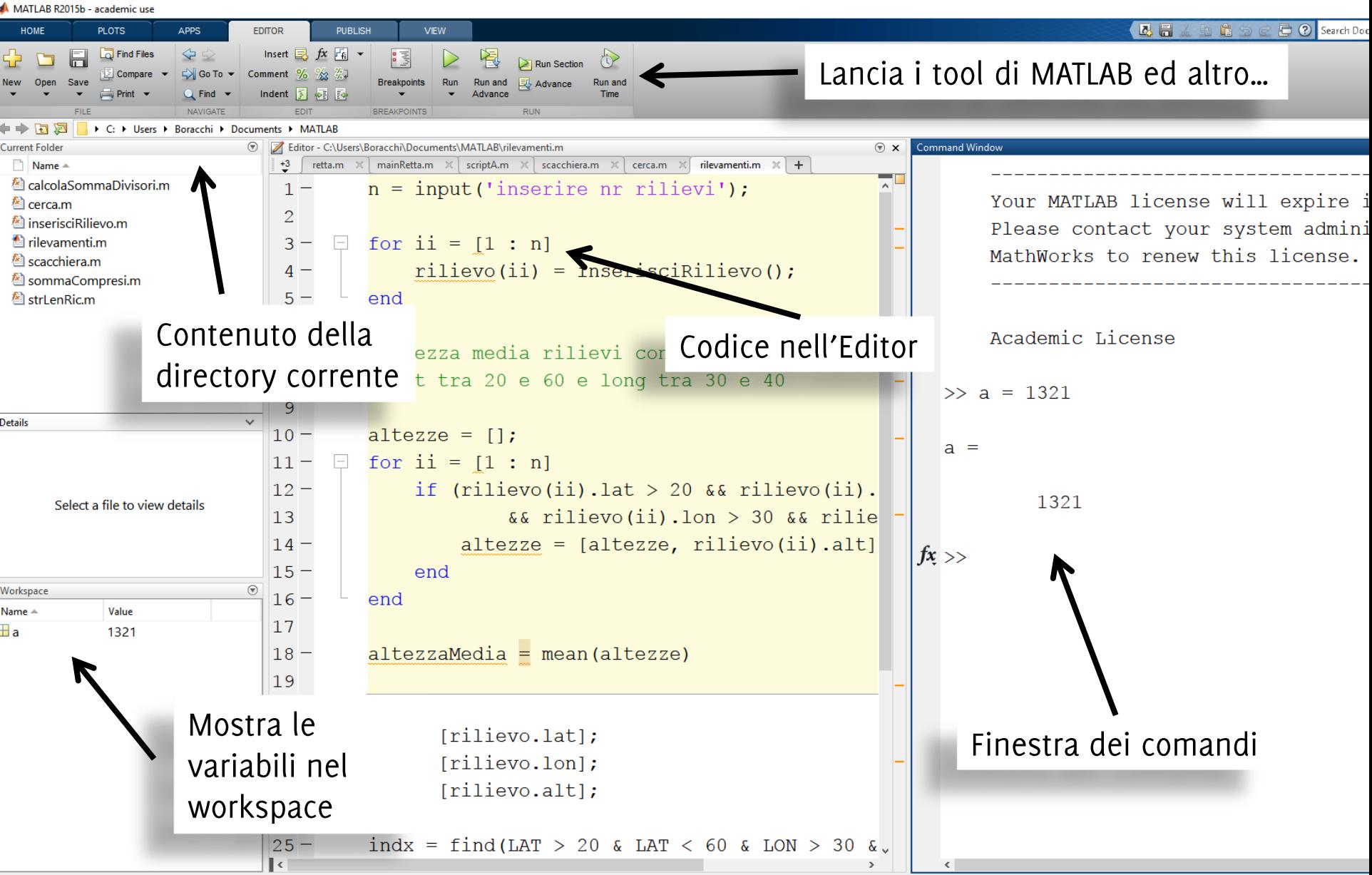

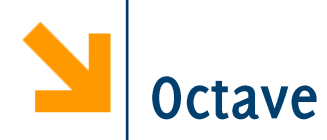

Esiste una soluzione alternativa: Octave

- · identico nella concezione, molto simile per gli aspetti operativi
- disponibile gratuitamente, vedi www.gnu.org/software/octave/
- Occorre installare un'interfaccia grafica qtoctave
- Vedrete tutto a laboratorio

#### Octave GNU Octave, version 3.0.0<br>Copyright (C) 2007 John W. Eaton and others. This is free software; see the source code for copying conditions. There is ABSOLUTELY NO WARRANTY; not even for MERCHANTIBILITY or FITNESS FOR A PARTICULAR PURPOSE. For details, type `warranty'. Octave was configured for "i686-pc-msdosmsvc". Additional information about Octave is available at http://www.octave.org. Please contribute if you find this software useful. For more information, visit http://www.octave.org/help-wanted.html Report bugs to <bug@octave.org> (but first, please read<br>http://www.octave.org/bugs.html to learn how to write a helpful report). For information about changes from previous versions, type `news'. - Use `pkg list' to see a list of installed packages. - SCITE editor installed. Use edit' to start the editor.<br>- MSYS shell available (C:\Programmi\Octave\msys). - Graphics backend: ihandles.  $octave-3.0.0.exe:1>^-$ Linea di comando dell'interprete

Informatica B, AA 17/18, Giacomo Boracchi

#### POLITECNICO DI MILANO

– |□ × |

# Screenshot dell'interfaccia grafica QtOctave

 $\blacktriangleright$ 

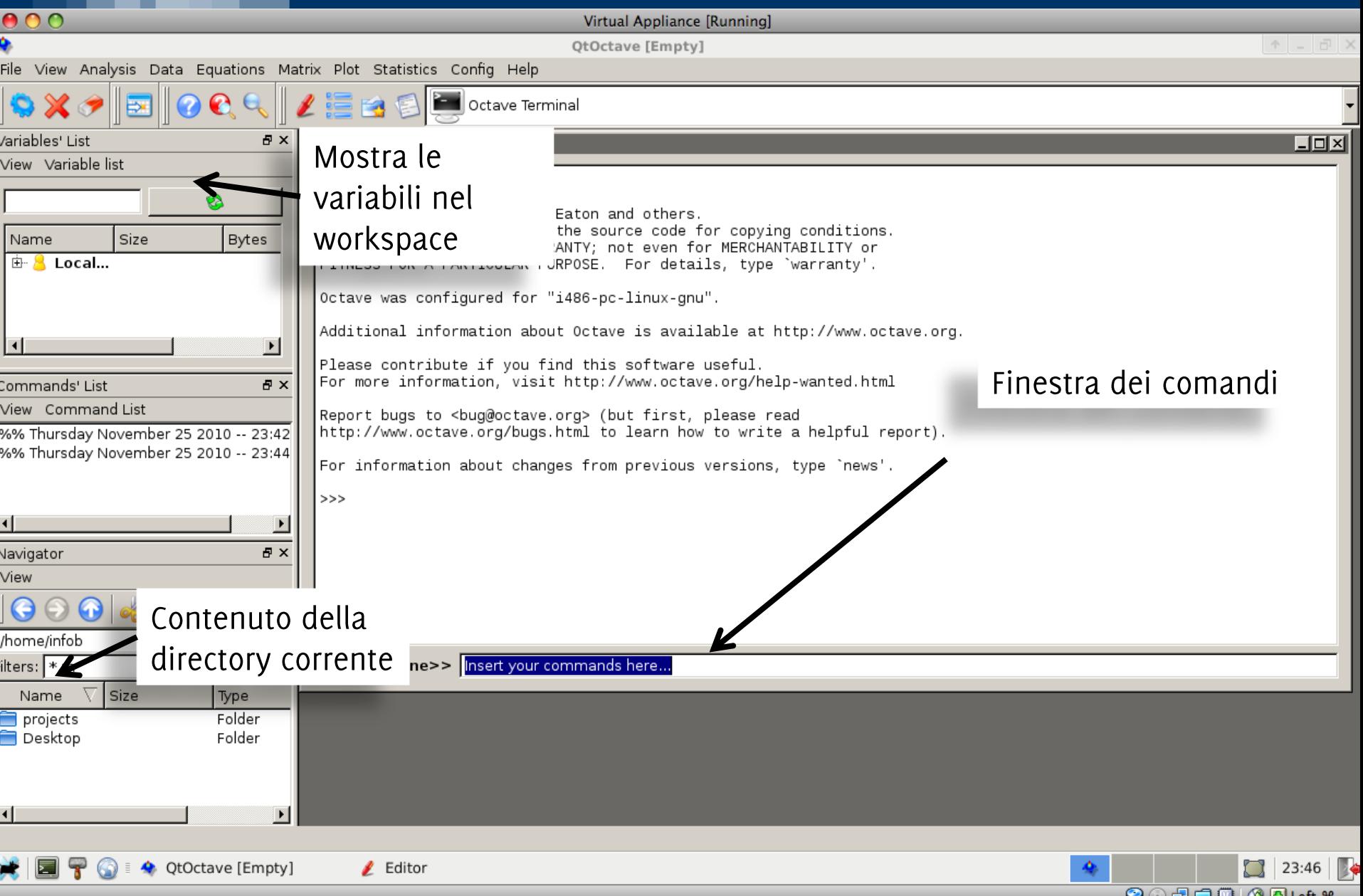

Linguaggio di alto livello

- Simile a linguaggi di programmazione C, Java, Pascal
- Possiede comandi sintetici per effettuare complesse elaborazioni numeriche

Linguaggio interpretato, i comandi e istruzioni

- NON sono tradotti in codice eseguibile dall'hardware  $\bullet$
- Ma invia istruzioni ad un altro programma, l'interprete, che li analizza ed esegue azioni da essi descritte

Linguaggi Compilati:

- Il compilatore è un programma che traduce le istruzioni del codice sorgente in codice macchina (in binario)
- L'esecuzione del programma non richiede la presenza del codice sorgente, né del compilatore.
- I programmi sono efficienti
- Il programma è facilmente portabile su piattaforme analoghe

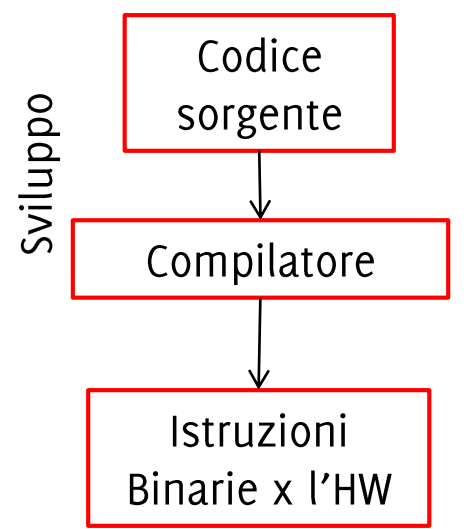

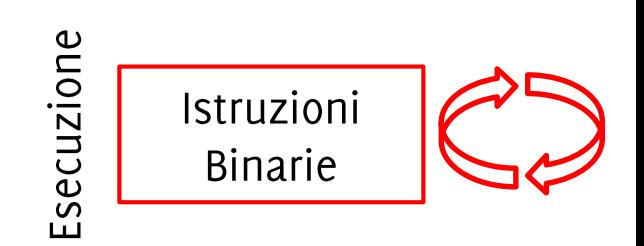

Linguaggi Interpretati:

- L'interprete è un programma che esegue istruzioni contenute nel codice sorgente
- L'esecuzione del programma richiede la presenza del codice (talvolta il sorgente) e dell'interprete.
- I programmi sono meno efficienti di quelli compilati
- Portabilità meno pratica
- Sviluppo più facile: è possibile eseguire le istruzioni mentre si scrive il codice sorgente

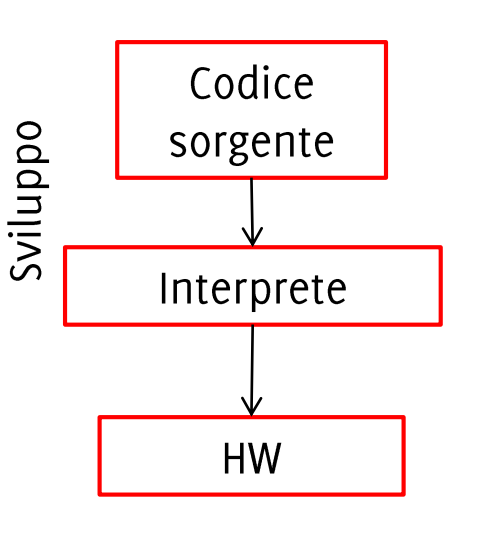

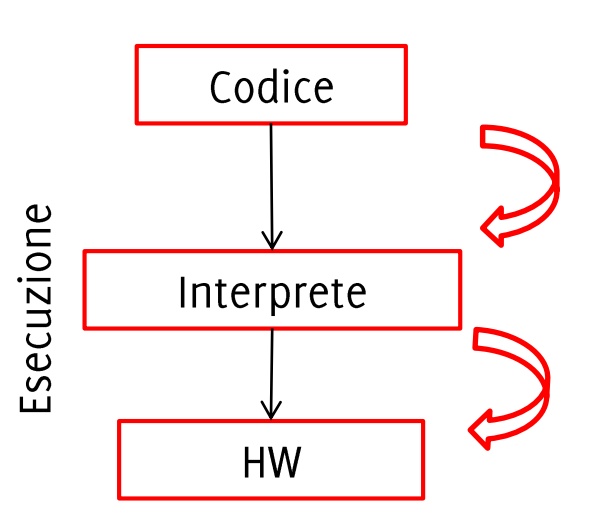

Linguaggio dinamico (non tipizzato)

- NON occorre dichiarare le variabili
	- risultano definite al primo assegnamento
	- vengono incluse in una struttura detta tabella dei simboli
- · il tipo delle variabili è dinamico
	- a una variabile si possono assegnare, successivamente, valori di tipo diverso (scalari, stringhe, vettori, matrici...)

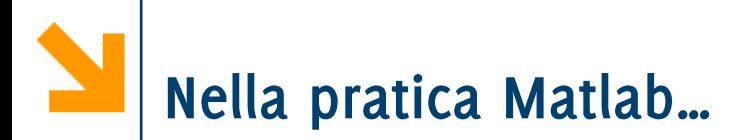

... può far riferimento a 3 cose diverse:

- · Il linguaggio Matlab che utilizziamo per codificare i programmi
- L'interprete Matlab che viene invocato per eseguire i nostri programmi
- L'ambiente di sviluppo integrato (IDE) che permette di scrivere ed eseguire i programmi e di interfacciarsi con la command window

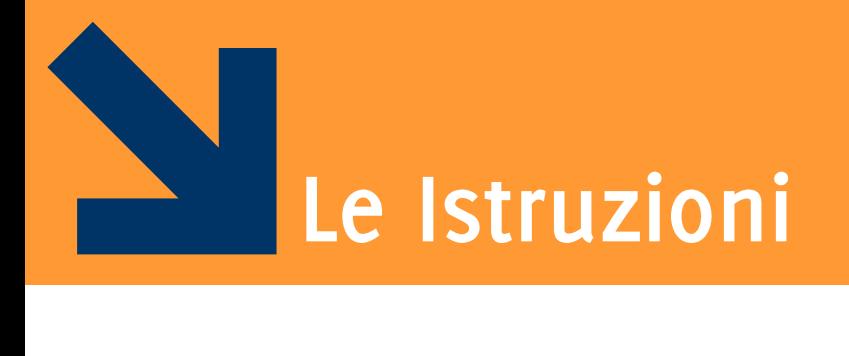

Informatica B, AA 17/18, Giacomo Boracchi

# Le Istruzioni e la Command Window

Le istruzioni possono essere inviate direttamente all'interprete se scritte nella command window (dopo il simbolo »)

- La command window è come una «super calcolatrice»
- La command window ha un'interfaccia testuale che inizia  $con \ge$

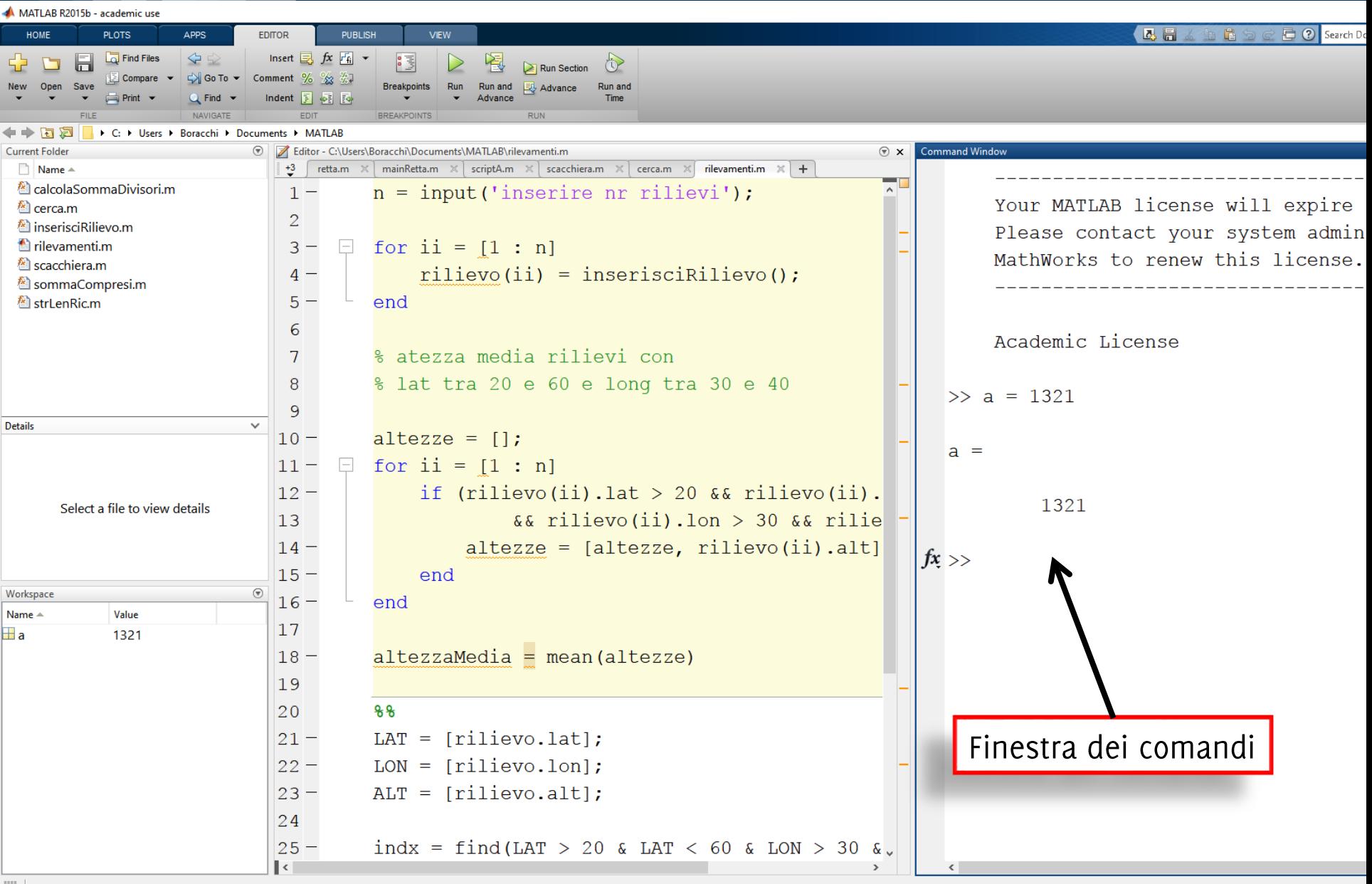

## Esempio: le operazioni aritmetiche

Nella command window è possibile eseguire operazioni aritmetiche

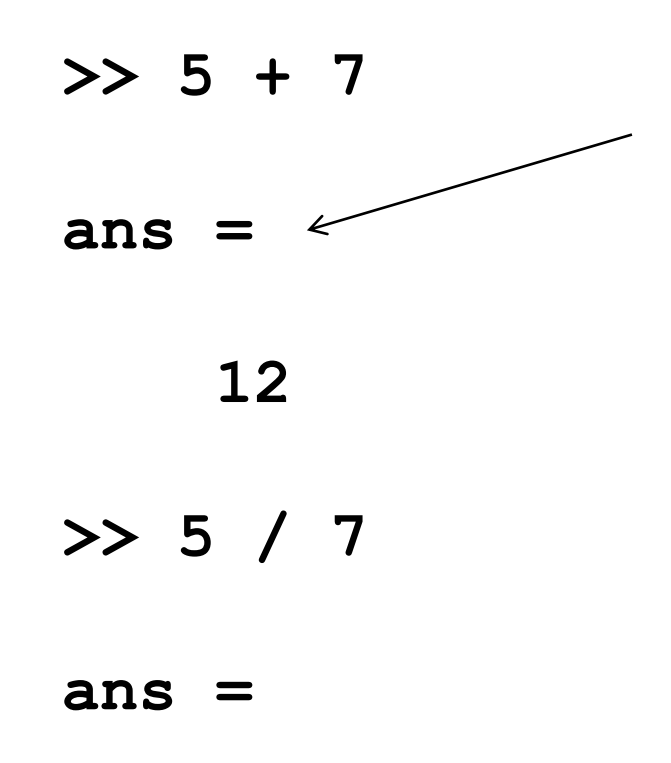

**ans** è una variabile «di default» che contiene il risultato di un'istruzione che sia un assegnamento

Esempio: le operazioni aritmetiche

Nella command window è possibile eseguire operazioni aritmetiche Elevamento a potenza  $>> 5 + 7$  $>> 5 * 7$  $\gg 5$ ans ans ans 35 12 78125 I caratteri alfanumerici  $>> 5 / 7$  $>> 'a'$  $+2$ 

99

ans

si indicano con l'apice singolo: sono sempre legati agli interi mediante la tabella **ASCII** 

ans

0.7143

Istruzioni e Codice Sorgente

Le istruzioni possono essere contenute in un file sorgente, in particolare:

- uno script
- una funzione

e quindi eseguite in maniera sequenziale.

L'esecuzione di uno codice sorgente può essere visto come l'inserimento delle varie istruzioni nella command window.

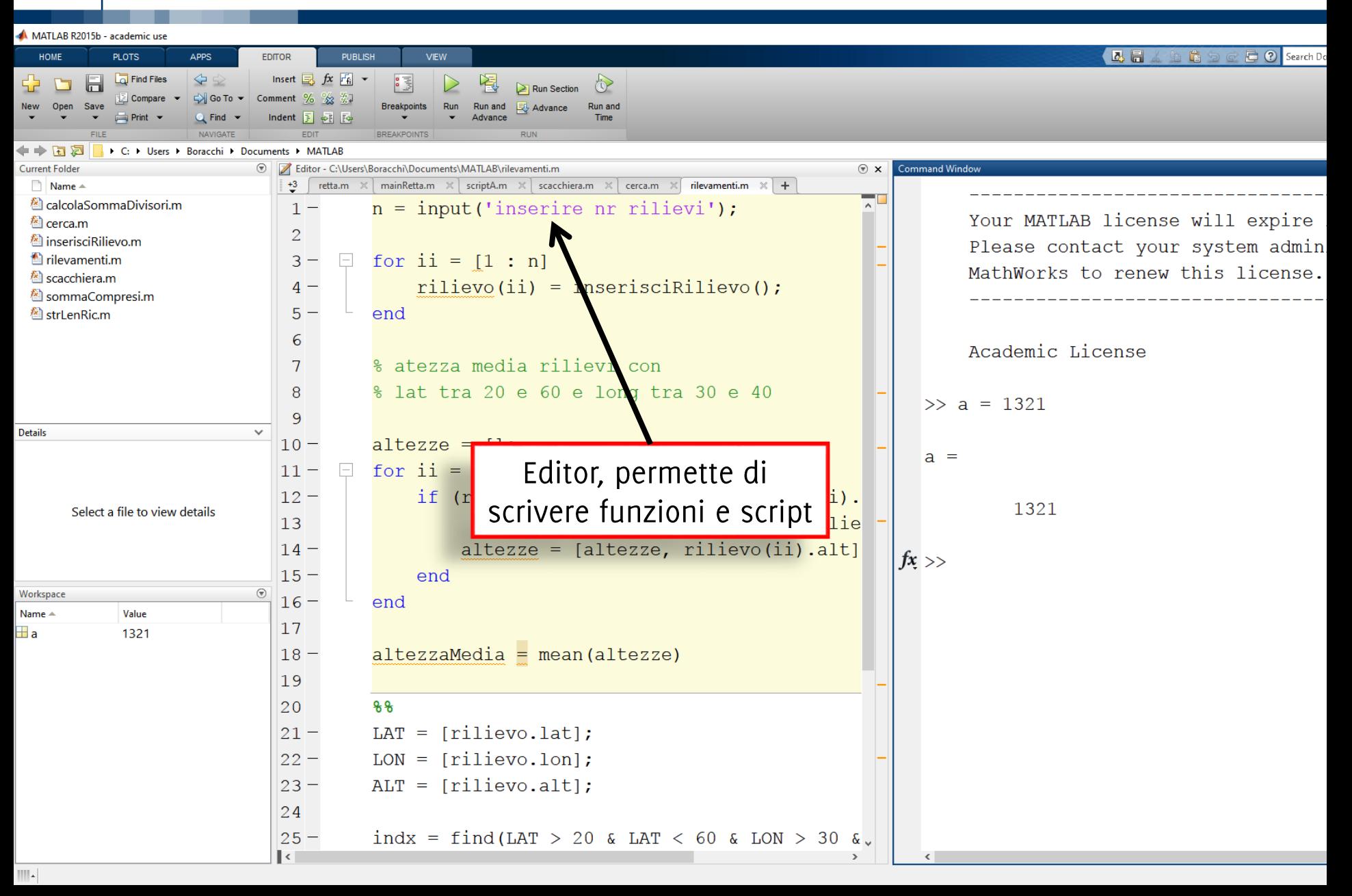

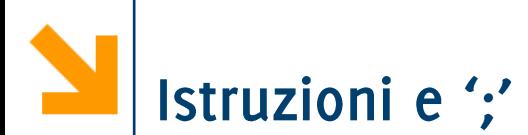

Le istruzioni possono terminare con "; ma non è obbligatorio Di default, il risultato di ogni istruzione viene visualizzato nella command window.

Il ";' blocca la visualizzazione del risultato dell'istruzione

- Maggiore velocità di esecuzione
- · Visualizzazione più compatta

Regola di buona programmazione

• Inserire sempre il ';', a meno che non si voglia ispezionare il valore di una variabile a scopo di debugging

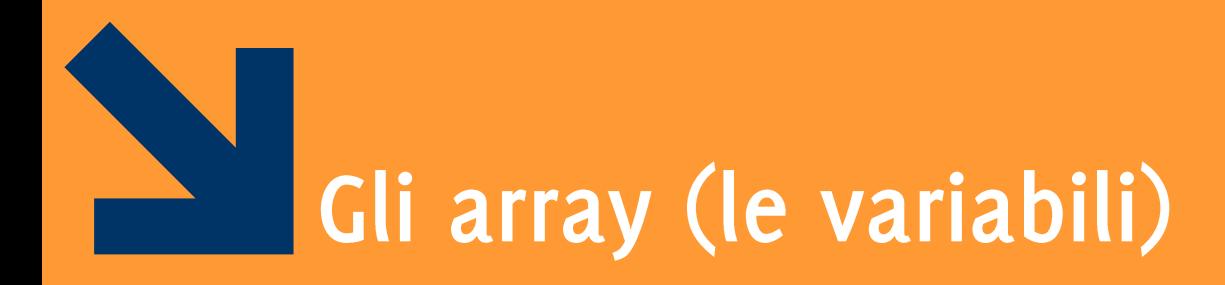

#### MATrix LABoratory...

Informatica B, AA 17/18, Giacomo Boracchi

# Creazione ed Inizializzazione di una Variabile

### Le variabili sono create mediante inizializzazione

• Cioè alla prima istruzione in cui compaiono, non occorre dichiarare le variabili come in C

### Modi di inizializzazione

- Assegnamento
- Lettura dati da tastiera
- Lettura da file

Istruzione di Assegnamento

Come in C,

#### **nomeVariabile = espressione**

A differenza del C:

- non si deve (non è possibile) dichiarare la variabile **nomeVariabile**
- L'assegnamento sopra comporta una dichiarazione contestuale della variabile nomeVariabile.
- È possibile eseguire assegnamento tra array
- Non è richiesto il ; al termine dell'istruzione
- Il risultato di un'operazione che non comporta un assegnamento viene assegnato alla variabile **ans**

Quando assegno un valore ad una variabile che non è stata inizializzata (e.g., a), la variabile viene creata

**>> a = 7** 

#### **a =**

### **7**

Ovviamente non è possibile assegnare ad una variabile, il valore di una variabile che non esiste:

POLITECNICO DI MILANO

#### **>> a = v**

#### **Undefined function or variable 'v'.**

(messaggio di errore dell'interprete Matlab)

### In Matlab tutto è un array, i.e.,

- scalari: array 1X1
- vettori: array con una sola riga o colonna
- matrici: array con due dimensioni
- matrici multidimensionali: array con più di 2 dimensioni

Il tipo delle variabili è definito dal valore che contengono (e viene definito al momento dell'assegnamento)

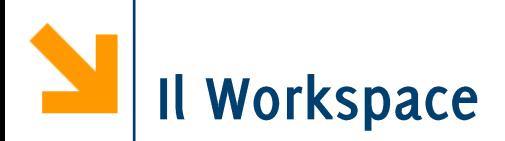

Tutte le variabili vengono salvate nel workspace, che corrisponde allo spazio di memoria del programma

E' possibile visualizzare le variabili ed il workspace:

- Il comando whos (visualizza tutte le variabili)
- Il comando whos nomeVariabile (visualizza solo **nomeVariabile**
- Il pannello del Workspace

Per pulire il workspace e rimuovere tutte le variabili presenti si usa il comando: **clear** 

### **>> clear**

**>> whos**

**>>**

Nessuna variabile è più presente nel workspace

### Operazioni algebriche, assegnamento e confronto tra scalari

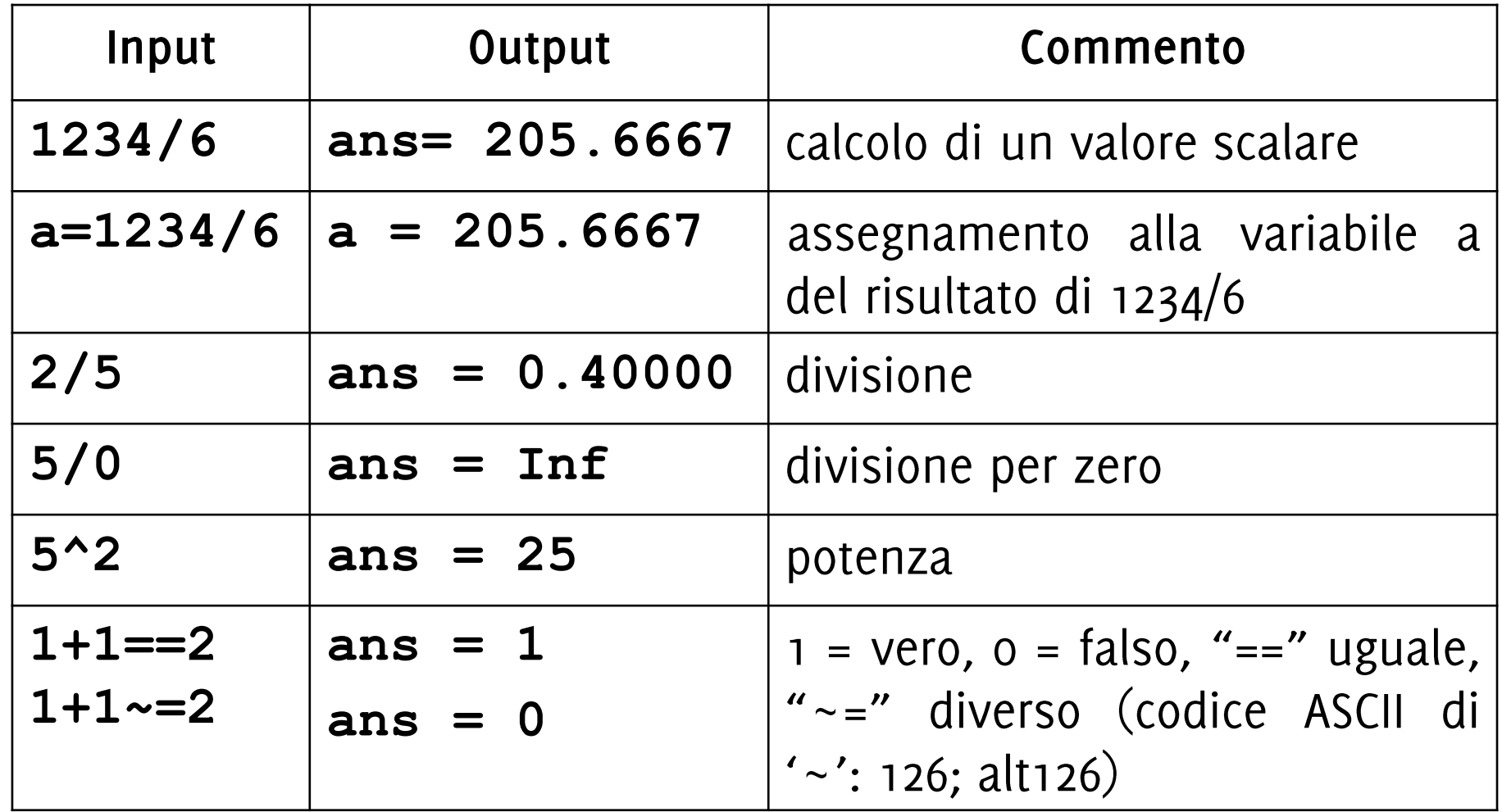

### Operazioni algebriche, assegnamento e confronto tra scalari

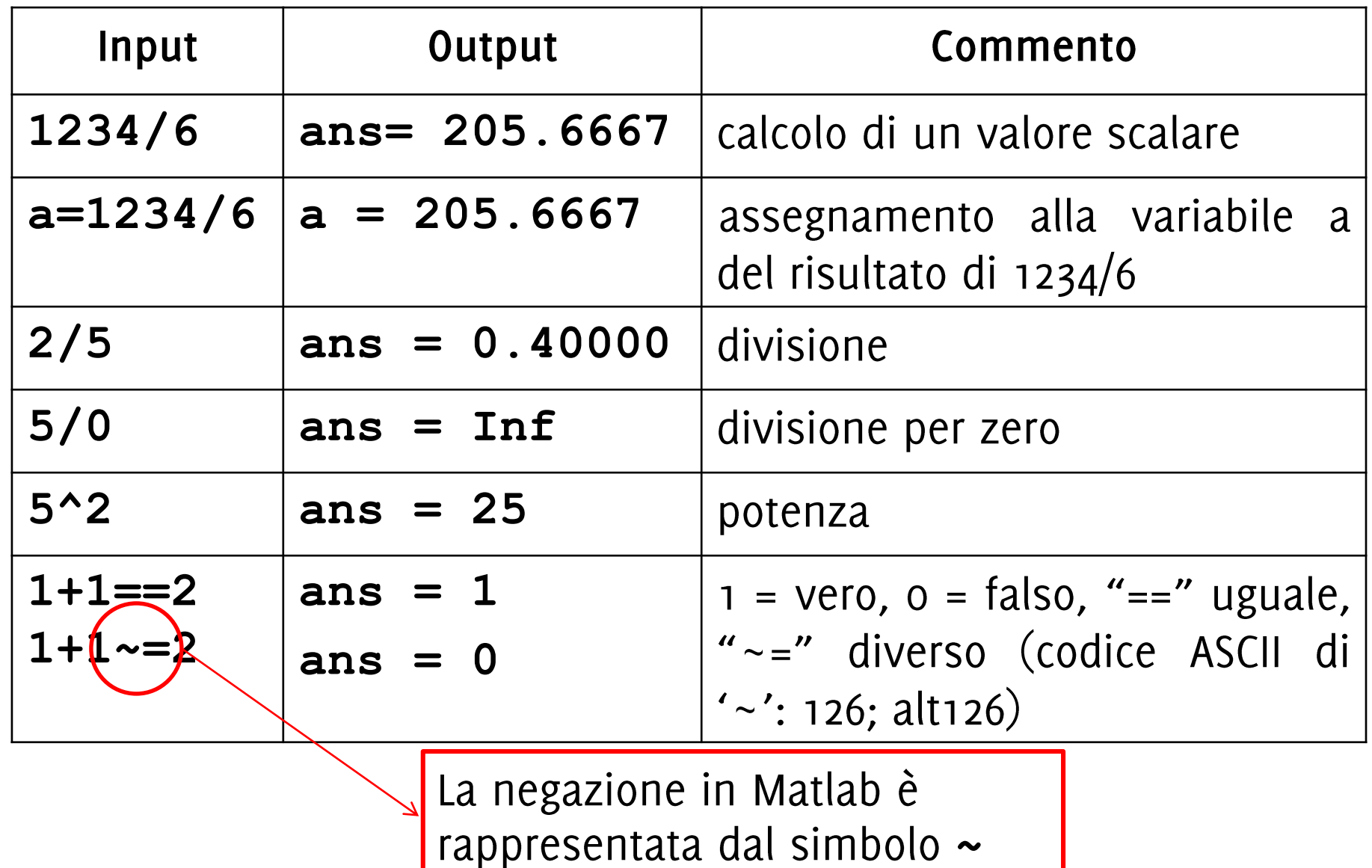

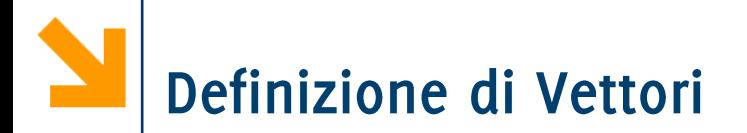

I vettori sono definiti tra parentesi quadre:

- In un vettore riga gli elementi sono separati da virgole (o spazi)
- · In un vettore colonna gli elementi sono separati da ; (o andando a capo)

Es:

$$
\begin{array}{ccc}\n \times a = [1 2 3] & \times a = [1, 2, 3] & \times a = [1; 2; 3] \\
a = & 1 & 2 & 3 & 1 & 2 & 3 \\
& 1 & 2 & 3 & 3 & 2 \\
& & & & & \\
& & & & & \\
& & & & & \\
& & & & & \\
& & & & & \\
& & & & & \\
& & & & & \\
& & & & & \\
& & & & & \\
& & & & & \\
& & & & & \\
& & & & & \\
& & & & & \\
& & & & & \\
& & & & & \\
& & & & & \\
& & & & & \\
& & & & & \\
& & & & & \\
& & & & & \\
& & & & & \\
& & & & & \\
& & & & & \\
& & & & & \\
& & & & & \\
& & & & & \\
& & & & & \\
& & & & & & \\
& & & & & & \\
& & & & & & & \\
& & & & & & & \\
& & & & & & & \\
& & & & & & & \\
& & & & & & & & \\
& & & & & & & & \\
& & & & & & & & & \\
& & & & &
$$

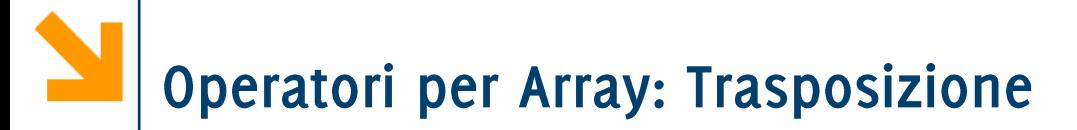

L'operatore 'esegue la trasposizione (i.e. trasforma un vettore riga ad uno colonna e viceversa)

 $>> a = [1 2 3]$ a  $\overline{2}$ 1 3  $\gg$  a' ans ≡  $\mathbf 1$  $\overline{2}$ 3

### L'operatore : definisce vettori ad incremento regolare:

### **[inizio : step : fine]**

Definisce un vettore che ha:

- **•** primo elemento inizio
- secondo elemento inizio + step
- terzo elemento inizio + 2\*step
- 
- fino al più grande valore *inizio* + k\*step che non supera **fine** (**fine** potrebbe non essere incluso)

Il valore di step può essere qualsiasi, anche negativo.

- Se non precisato, step vale 1
- Le parentesi [ ] possono essere omesse

Attenzione che i vettori definiti per incremento regolare possono essere vuoti (es >>  $[10:-1:10]$ )

È ovviamente possibile modificare i valori di un array mediante assegnamento

- Di un singolo elemento (come in C)
- Di una parte dell'array
- Di tutto l'array

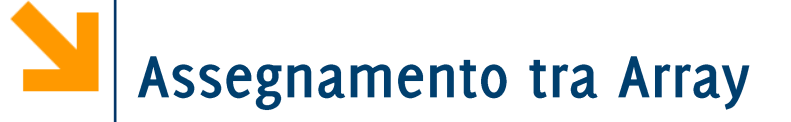

In Matlab è possibile eseguire direttamente assegnamenti tra array

#### **nomeArray1 = nomeArray2**

Copia i valori contenuti in nomeArray2 in nomeArray1 Non è necessario che entrambi gli array abbiano le stesse dimensioni

Es **>> a = [1 2 3];**  $>> a = a +1$ **a = 2 3 4**

Notazione simile al C

## **nomeVettore(indice)**

- Restituisce il valore contenuto in **nomeVettore** alla posizione indice.
- Come nel C, una volta specificato l'indice si accede all'elemento del vettore come ad una qualsiasi variabile (per assegnamenti ed altre operazioni)

### Differenze importanti:

- Si usano le parentesi tonde () invece delle quadre []
- Il primo elemento di **nomeVettore** è alla posizione 1 (l'indice deve essere sempre positivo)

È possibile modificare un valore in un vettore

- Accedendo all'elemento del vettore
- 2. Assegnando un nuovo valore nella posizione specifica

 $\gg$  a =  $[1 : 3]$  $>> a(3) = 6$  $\mathbf{a}$  $a =$  $\mathbf 1$  $\mathbf{2}$ 6  $\mathbf 1$  $2<sup>1</sup>$ 3

È possibile eseguire l'assegnamento tra vettori, anche quando i due vettori non hanno le stesse dimensioni: il vettore a cui viene assegnato il valore viene ridefinito

 $\gg$  a = b  $>> b = [1 : 4]$  $h =$  $a =$  $\overline{\mathbf{3}}$  $\overline{2}$  $\mathbf 1$  $\boldsymbol{\mathcal{A}}$  $\mathbf{2}$ 3  $\boldsymbol{\Delta}$  Viene segnalato un errore quando si accede ad una posizione che non corrisponde ad un elemento dell'array (vale anche per matrici e array multidimensionali)

>> a =  $[1 : 3]$  >> a(2)  $ans =$  $\mathbf{2}$  $a =$  $>> a(4)$  $\mathbf{1}$  $2<sup>7</sup>$  $\overline{\mathbf{3}}$ Index exceeds matrix dimensions  $>> a(1.3)$ Subscript indices must either be real positive integers or logicals
Viene segnalato un errore quando si accede ad una posizione che non corrisponde ad un elemento dell'array (vale anche per matrici e array multidimensionali)

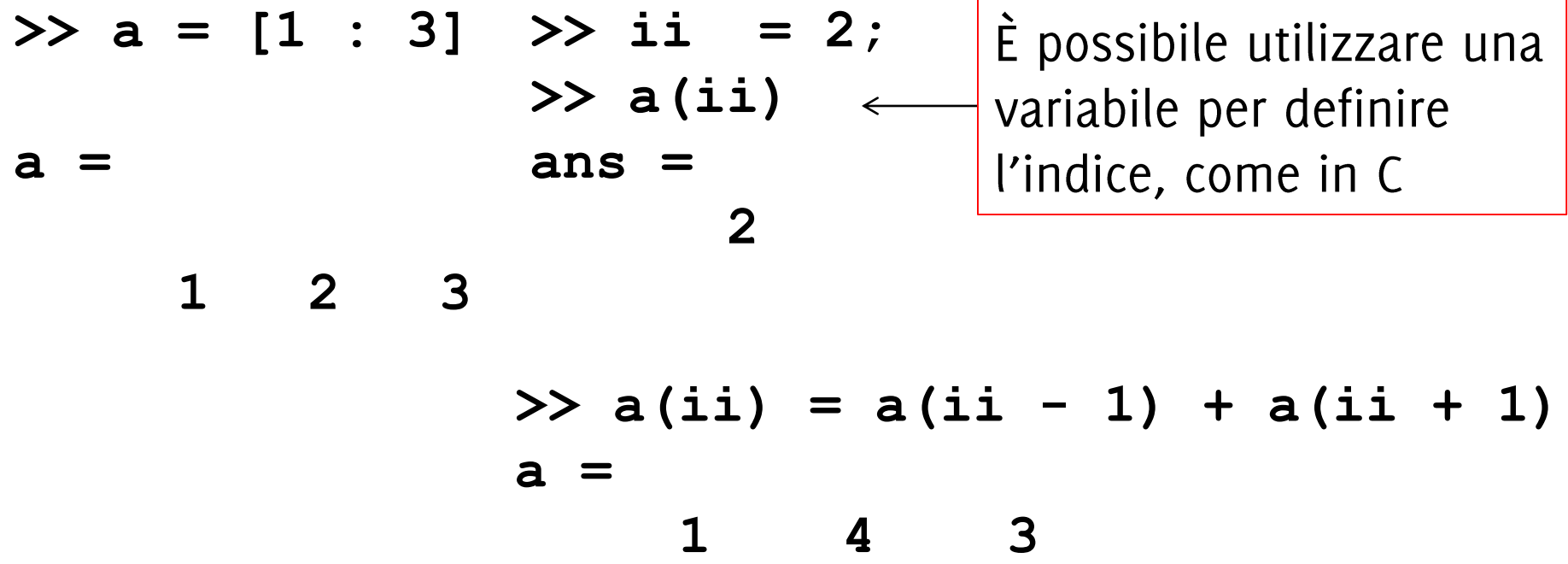

### Le operazioni aritmetiche sono quelle dell'algebra lineare

• La somma tra vettori  $c = a + b$  è definita elemento per elemento

$$
c(i) = a(i) + b(i), \qquad \forall i
$$

è possibile solo quando  $a e b$  hanno la stesa dimensione (che poi coincide con quella di c)

• Prodotto tra vettori è il prodotto riga per colonna, restituisce uno scalare

$$
c = a * b, i.e. c = \sum_i a(i)b(i)
$$

a deve essere un vettore riga e **b** colonna e devono avere lo stesso numero di elementi, c è un numero reale

POLITECNICO DI MILANO

E' possibile eseguire operazioni puntuali, che si applicano cioè ad ogni elemento del vettore separatamente

> **c** = **a**  $\cdot$  **b**, restituisce  $c(i) = a(i) * b(i) \forall i$ **c** = **a** ./ **b**, restituisce  $c(i) = a(i)/b(i)$   $\forall i$ **c** = **a**  $\cdot$  **b**, restituisce  $c(i) = a(i)^{b(i)}$   $\forall i$

Come in algebra lineare, le operazioni tra vettori (array) e scalari sono possibili, e corrispondono ad operazioni puntuali.

Se  $\bf{k}$  è uno scalare e  $\bf{b}$  è un vettore

$$
c = k * b = k * b
$$
  $c(i) = k * b(i) \forall i$ 

# Attenzione: Elevamento a Potenza

 $>> v1 = [2 \t3 \t5 \t4]$ **>> v1^2**

#### **Error using ^**

**Inputs must be a scalar and a square matrix. To compute elementwise POWER, use POWER (.^) instead.**

L'elevamento a potenza fa' rifermento al prodotto vettoriale (equivale  $a \mathbf{v1} \star \mathbf{v1}$  che vale solo per matrici quadrate) Per elevare a potenza ogni singolo elemento di **v1** si usa:

**>> v1.^2**

**ans =**

**4 9 25 16**

che equivale a fare **v1**  $\cdot$  **v1** 

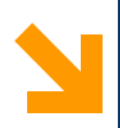

# Operazioni Aritmetiche su Array

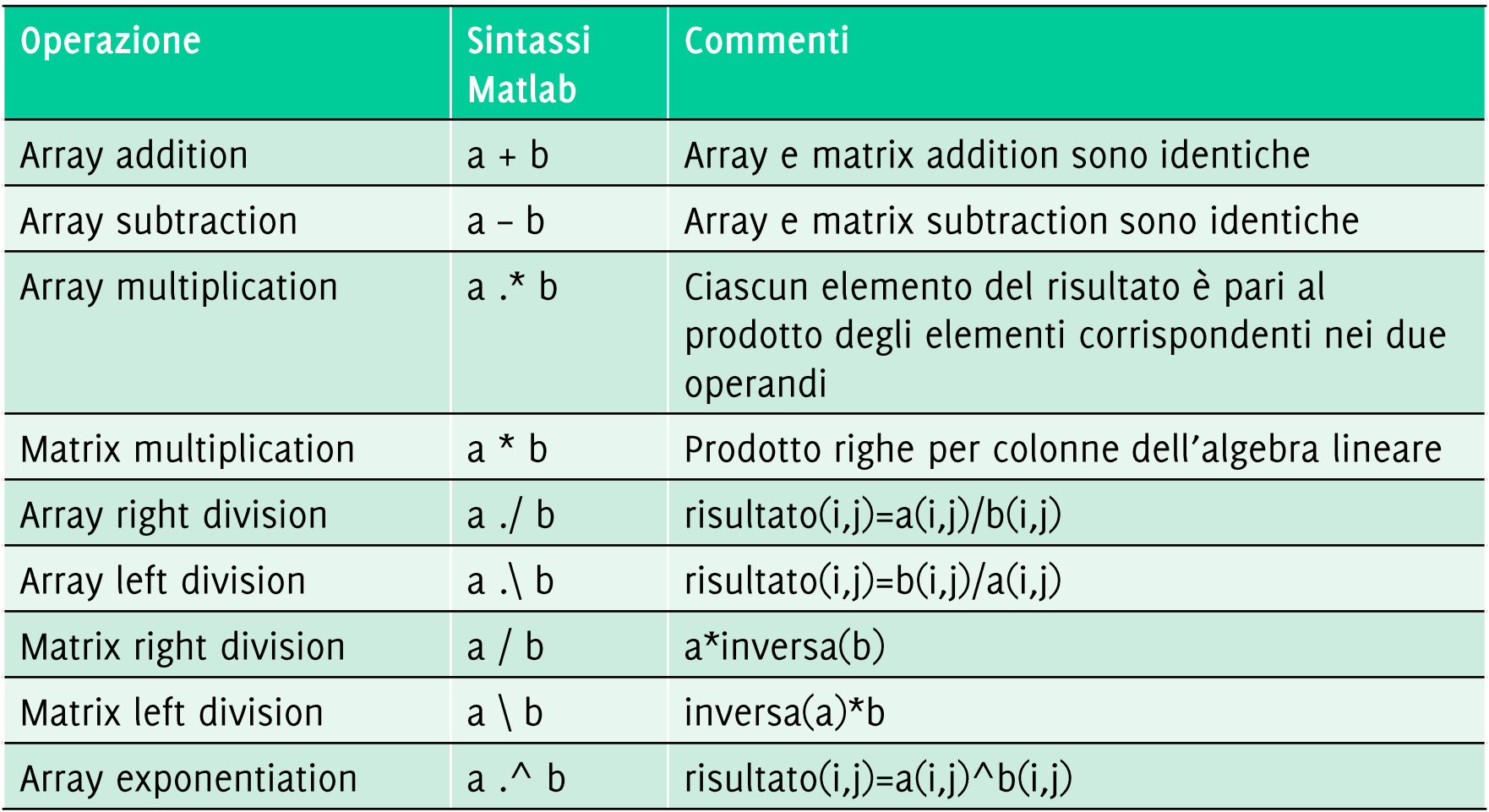

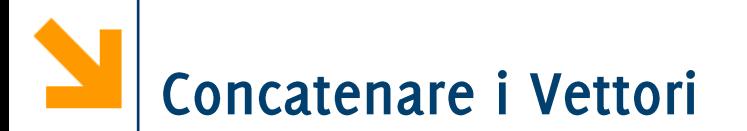

L'operatore, e ; permettono di concatenare vettori, purché le dimensioni siano compatibili (devono essere entrambi riga o colonna).

Esempio: **>> a = [1,2,3]**

**a =**

**1 2 3**

L'operatore, e ; permettono di concatenare vettori, purché le dimensioni siano compatibili (devono essere entrambi riga o colonna).

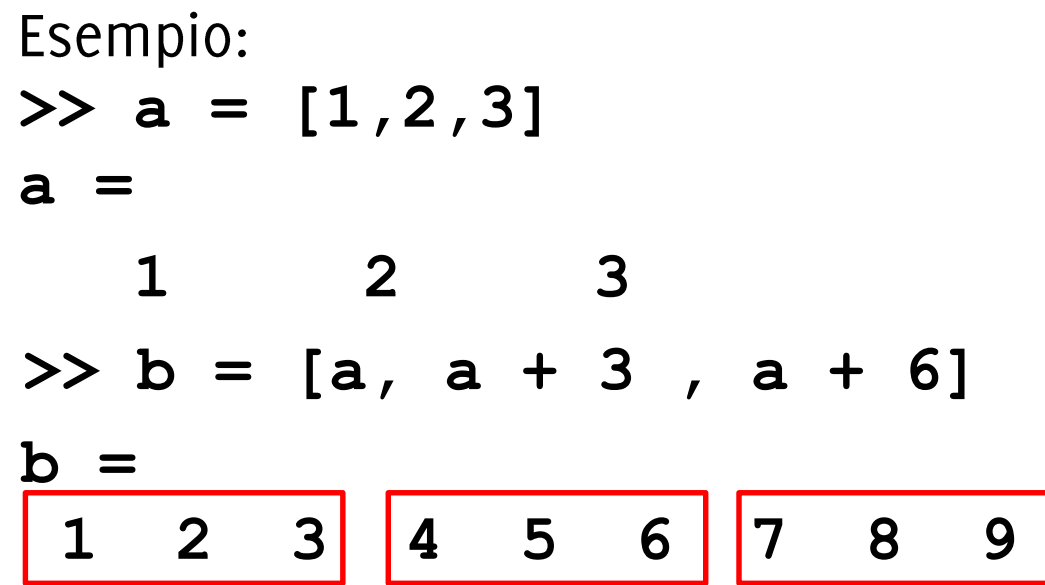

L'operatore, e ; permettono di concatenare vettori, purché le dimensioni siano compatibili (devono essere entrambi riga o colonna).

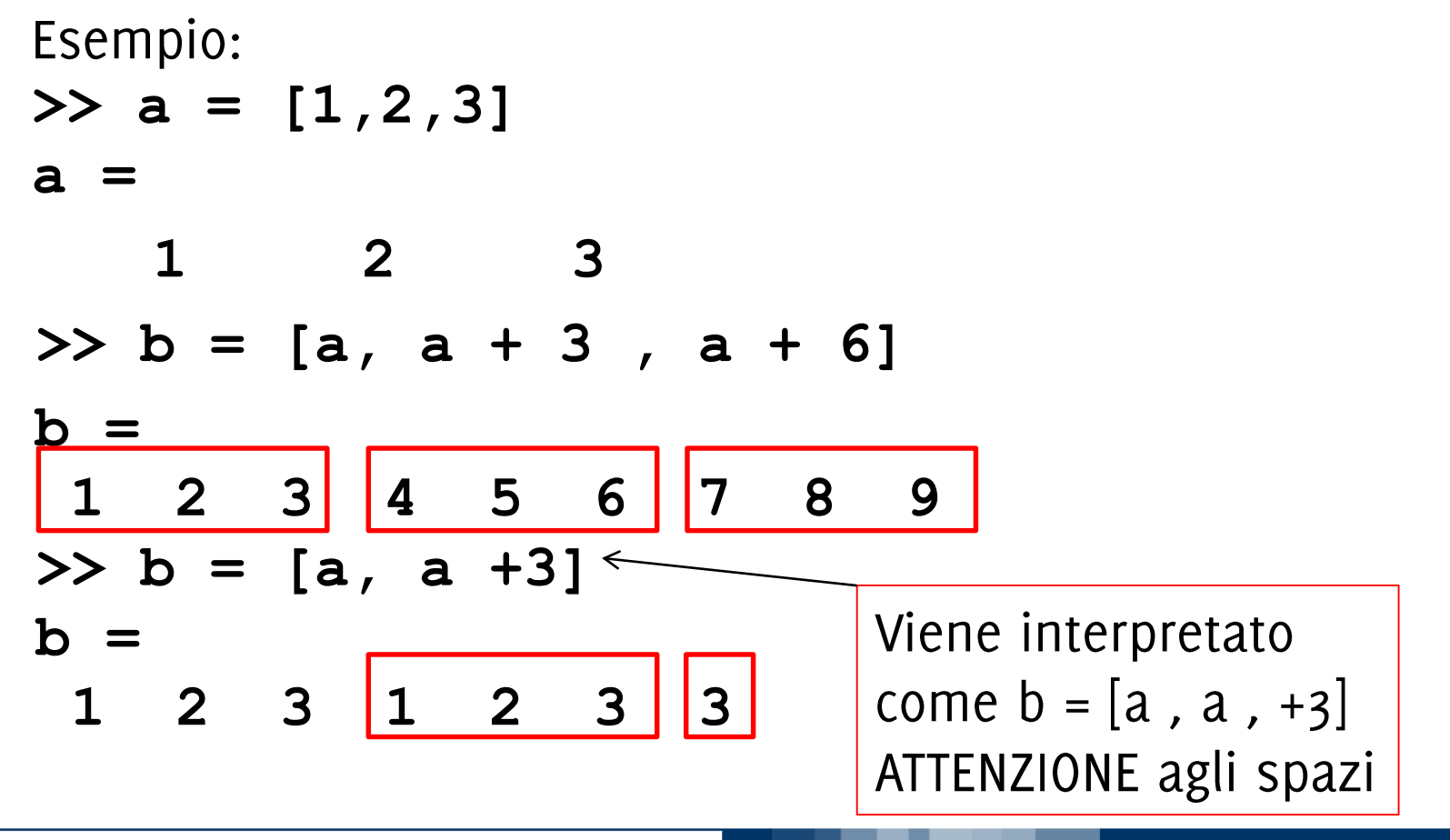

#### POLITECNICO DI MILANO

# Concatenare i Vettori

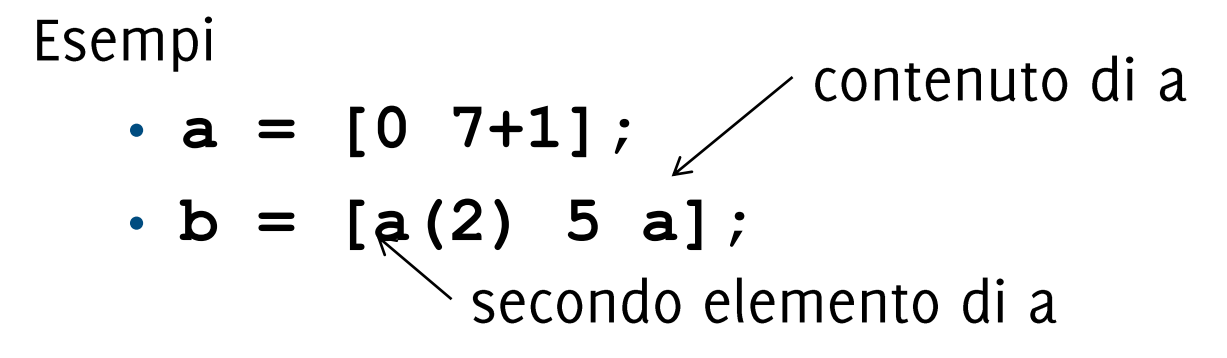

Risultato

- **a = [0 8]**
- **b = [8 5 0 8]**

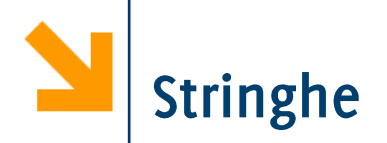

Come in C sono array di caratteri I valori vengono assegnati mediante apici singoli '

```
Esempi:
>> msg = 'ciao mamma';
>> msg = [msg , ' torno per cena']
msg =
ciao mamma torno per cena
>> msg(1) = 'C'
msg =
Ciao mamma torno per cena
```
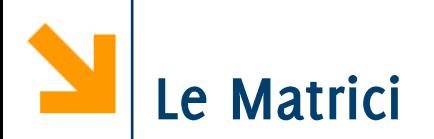

Le matrici vengono definite affiancando vettori di dimensioni compatibili

- Usiamo sempre gli operatori, (spazio) e ; (vai a capo)
- L'operazione di trasposizione inverte le righe e le colonne della matrice

Es:  
\n
$$
a = [1, 2; 3, 4]
$$
\n
$$
a' = \begin{bmatrix} 1 & 2 & 2 & 3 \\ 1 & 2 & 2 & 1 \\ 3 & 4 & 2 & 2 \\ 3 & 4 & 2 & 4 \end{bmatrix}
$$

La concatenazione dei vettori avviene mediante operatore CAT che richiede dimensioni consistenti dei vettori

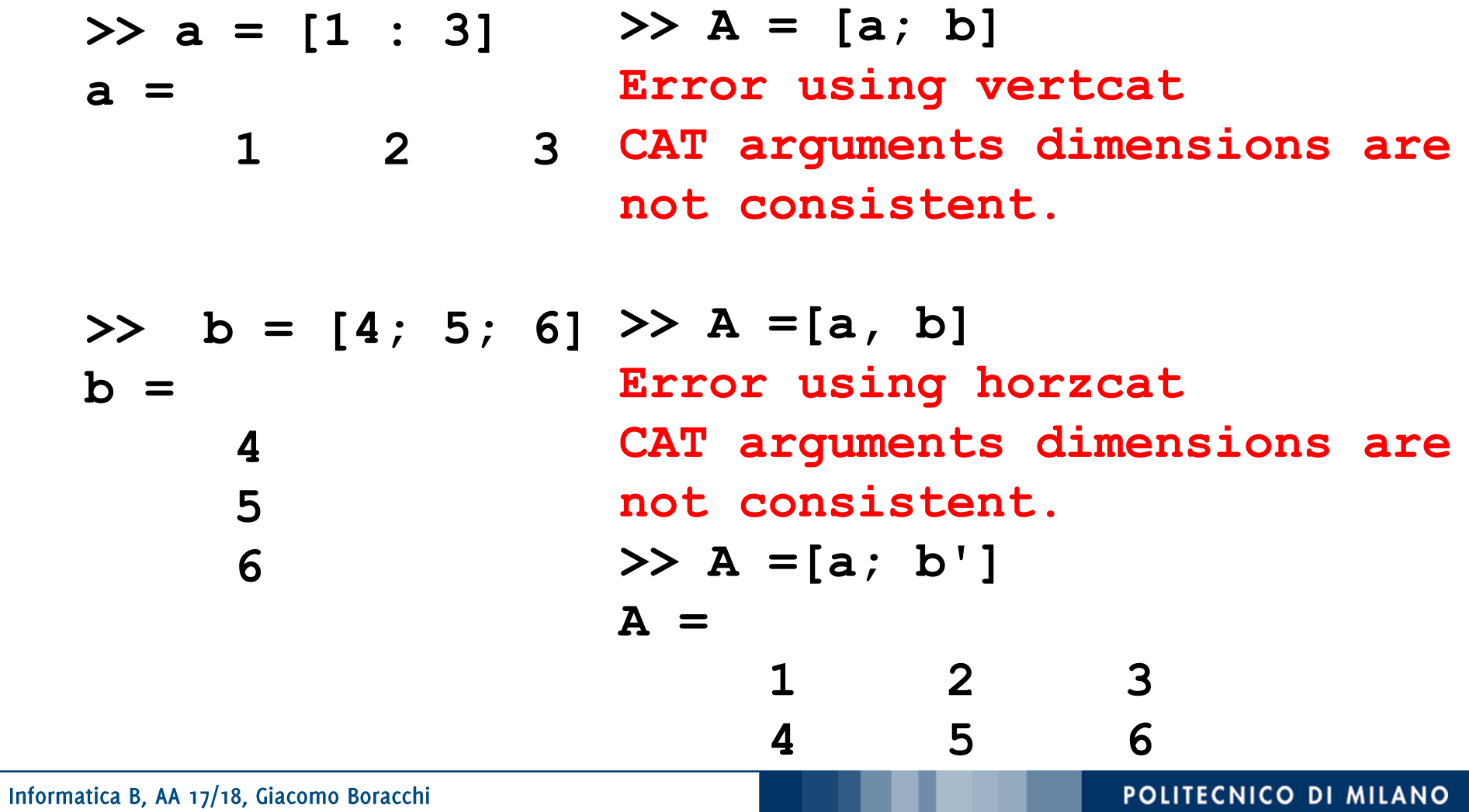

Per accedere agli elementi di una matrice occorre specificare un valore per ogni indice

```
nomeMatrice(indice1, indice2)
```
Seleziona il valore alla riga *indice1* colonna *indice2* nella variabile nomeMatrice

**Es** 

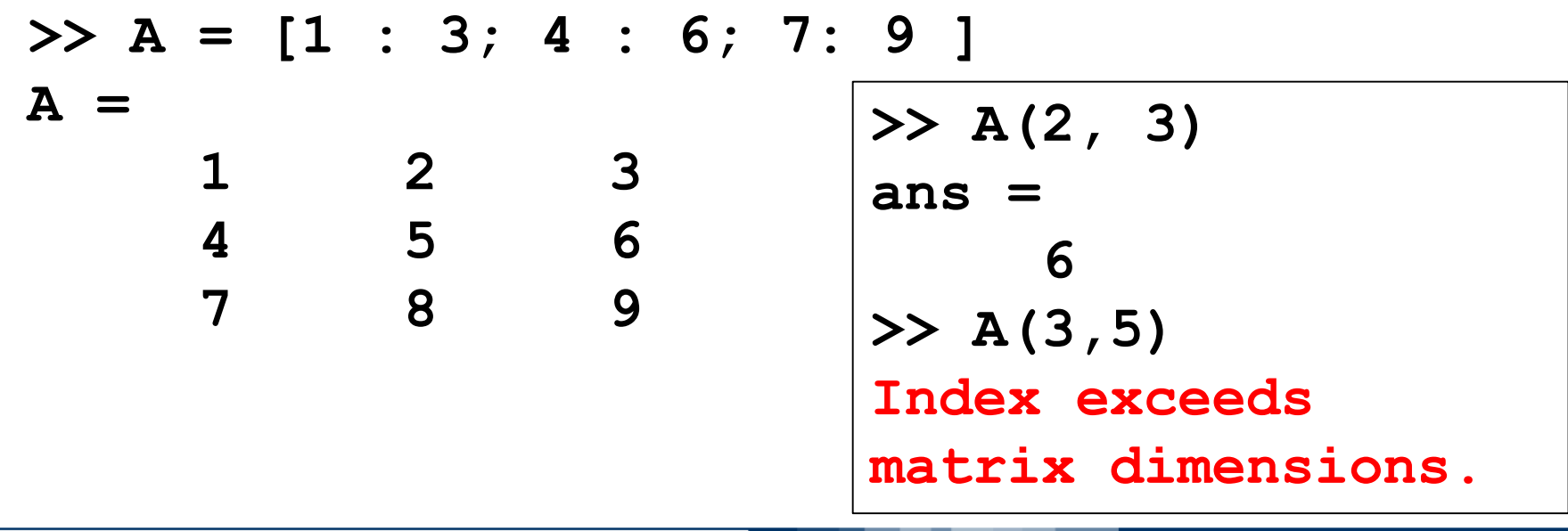

**POLITECNICO DI MILANO** 

### Operazioni per gli array

• Array operation: eseguita sugli elementi corrispondenti degli array coinvolti (devono avere lo stesso numero di righe e colonne); si indica aggiungendo un punto prima dell'operatore aritmetico

• 
$$
a = \begin{bmatrix} 1 & 2 \\ 3 & 4 \end{bmatrix}
$$
  $b = \begin{bmatrix} 2 & 3 \\ 5 & 7 \end{bmatrix}$   $a \stackrel{*}{\cdot} b = \begin{bmatrix} 2 & 6 \\ 15 & 28 \end{bmatrix}$ 

Matrix operation: segue le regole dell'algebra lineare  $\bullet$ (prodotto righe per colonne)

• 
$$
a = \begin{bmatrix} 1 & 2 \\ 3 & 4 \end{bmatrix}
$$
  $b = \begin{bmatrix} 2 & 3 \\ 5 & 7 \end{bmatrix}$   $a^*b = \begin{bmatrix} 12 & 17 \\ 26 & 37 \end{bmatrix}$   
 $(a^*b)_{ij} = \sum_k a_{ik}b_{kj}$ 

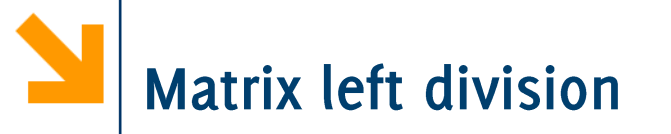

Serve per risolvere sistemi di equazioni lineari. Ad esempio:

$$
\begin{cases}\na_{11}x_1 + a_{12}x_2 + a_{13}x_3 = b_1 \\
a_{21}x_1 + a_{22}x_2 + a_{23}x_3 = b_2 \\
a_{31}x_1 + a_{32}x_2 + a_{33}x_3 = b_3\n\end{cases}
$$

può essere espresso come  $Ax = b$  con

$$
A = \begin{bmatrix} a_{11} & a_{12} & a_{13} \\ a_{21} & a_{22} & a_{23} \\ a_{31} & a_{32} & a_{33} \end{bmatrix} \qquad b = \begin{bmatrix} b_1 \\ b_2 \\ b_3 \end{bmatrix} \qquad x = \begin{bmatrix} x_1 \\ x_2 \\ x_3 \end{bmatrix}
$$

di conseguenza,  $x = A^{-1}B$  oppure  $x = A \ B$ 

che corrisponde a calcolare la matrice  $A^{-1}$  che è l'inversa di A rispetto all'operatore prodotto matriciale

# Definizione ed Estensione Automatica di Array

A differenza del C, un assegnamento in una posizione in cui il vettore non è definito (invece di avere segmentation fault) estende l'array inserendo o

N.B. Assegnare un valore ad un elemento è diverso da accedere

POLITECNICO DI MILANO

Informatica B, AA 17/18, Giacomo Boracchi

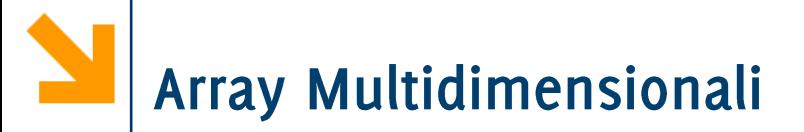

È possibile specificare una terza (quarta, quinta...) dimensione lungo la quale indicizzare un array.

Ad esempio le immagini a colori sono definite con tre piani colore (RGB), quindi

- un'immagine a colori 10 Mpixels, aspect ratio  $(3:4)$  richiede una matrice 3D di 2736 x 3648 x 3 elementi
- 10 sec di video full HD (1080 x 768) a 24fps richiede una matrice 4D di 1080 x 768 x 3 x (10 x 24) elementi

# Esempi di Operazioni su Matrici

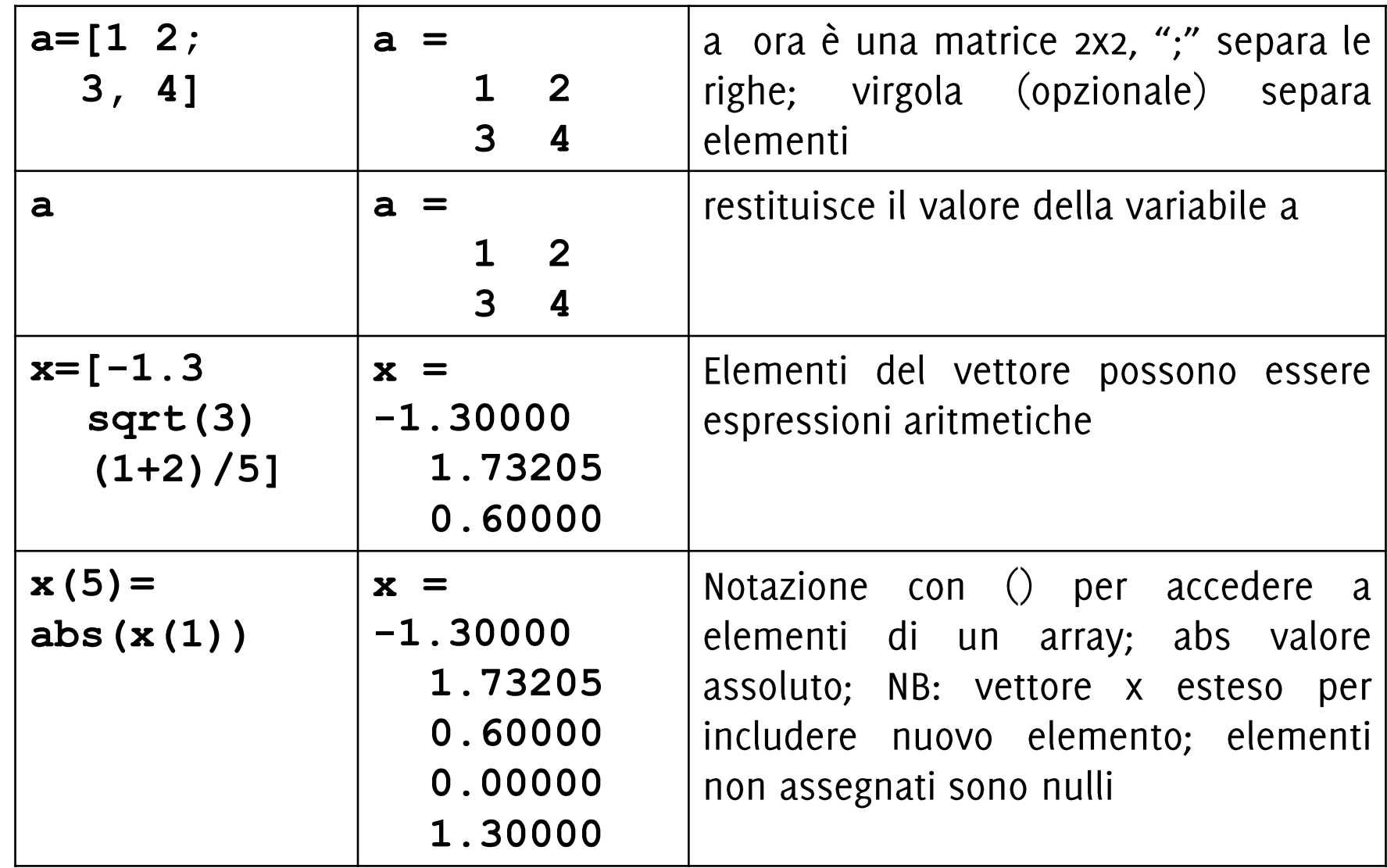

#### Esempi di Operazioni su Matrici

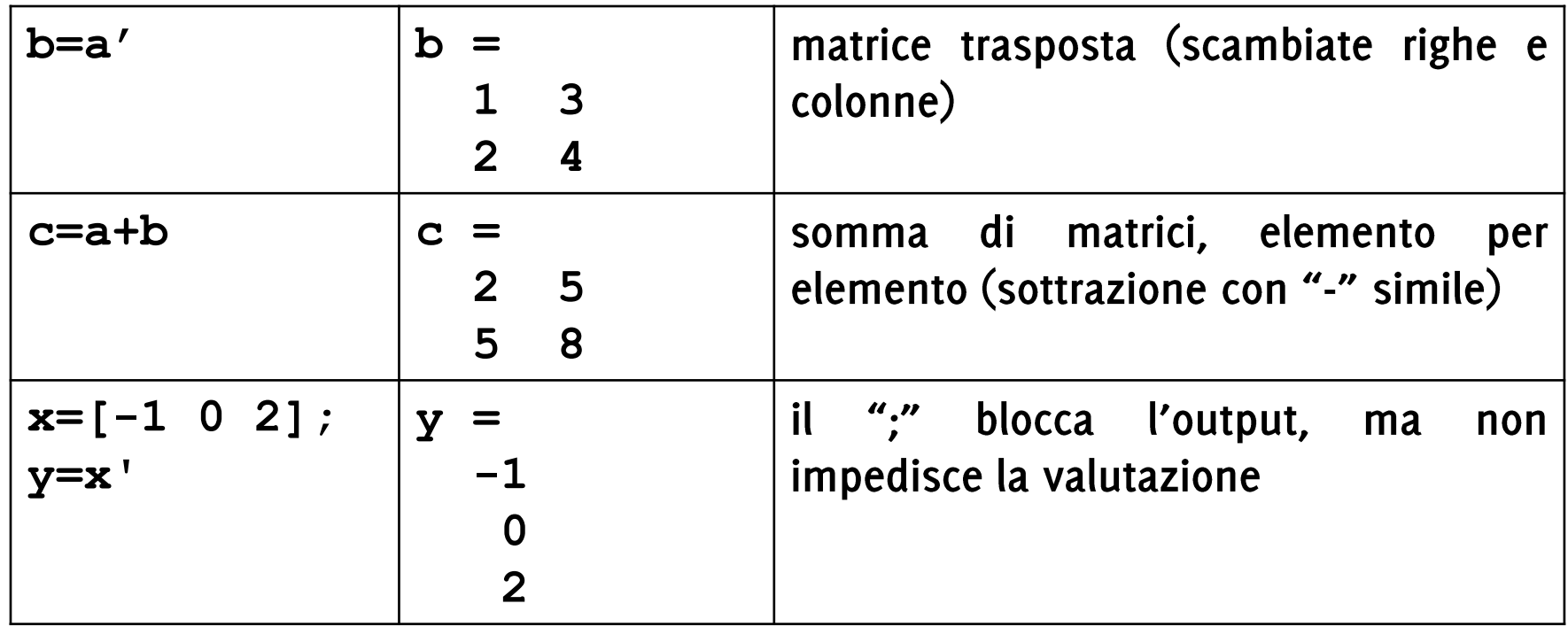

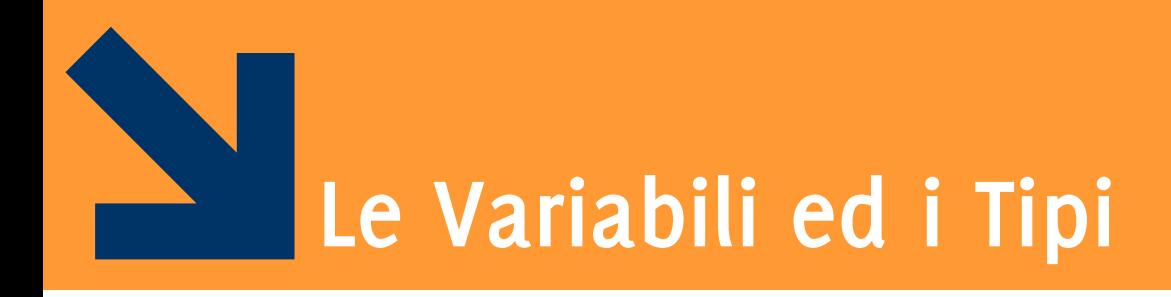

Informatica B, AA 17/18, Giacomo Boracchi

#### POLITECNICO DI MILANO

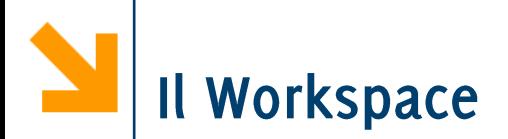

Tutte le variabili vengono salvate nel workspace, che corrisponde alla memoria

E' possibile visualizzare le variabili ed il workspace:

- Il comando whos (visualizza tutte le variabili)
- Il comando whos nomeVariabile (visualizza solo **nomeVariabile**
- Il pannello del Workspace

Per pulire il workspace e rimuovere tutte le variabili presenti si usa il comando: **clear** 

#### **>> clear**

**>> whos**

**>>**

Nessuna variabile è più presente nel workspace

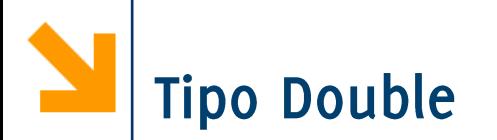

Di default, valori numerici danno luogo a variabili di tipo **double**: un double contiene uno scalare espresso con doppia precisione  $(64 \text{ bit})$ 

È possibile vedere il tipo delle variabili mediante whos

#### whos nomeVariabile

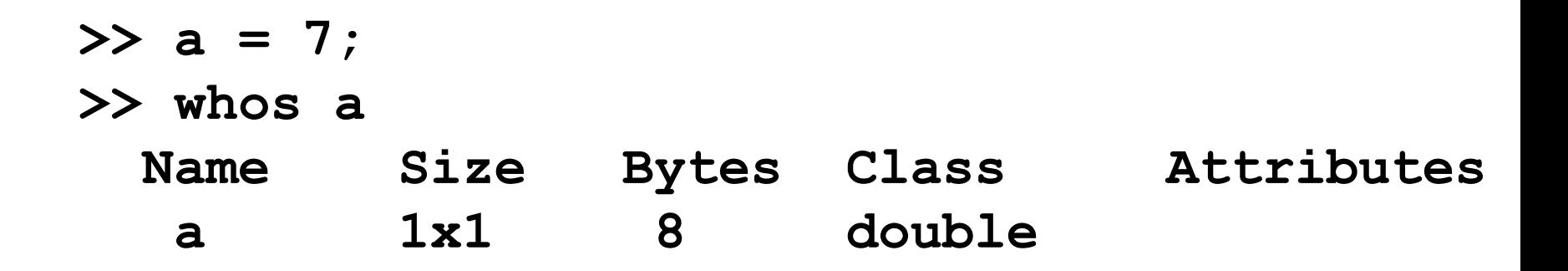

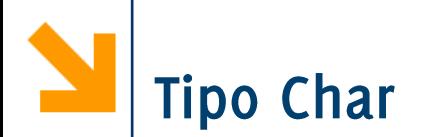

Una variabile di tipo char contiene uno scalare o un array di valori a 16 bit (8 bit in Octave), ciascuno dei quali rappresenta un carattere

- · Es: frase = 'questa e' una stringa'; Nome della variabile Array di 1x21 caratteri
- NB: stringhe racchiuse tra apici singoli
- · whos commento;

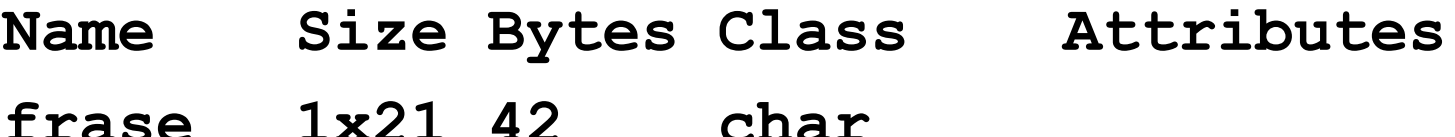

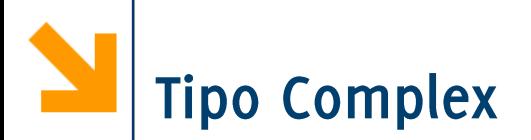

In Matlab è possibile rappresentare anche numeri complessi parti reali e immaginarie possono essere positive e negative nell'intervallo di valori [10<sup>-308</sup>, 10<sup>308</sup>]

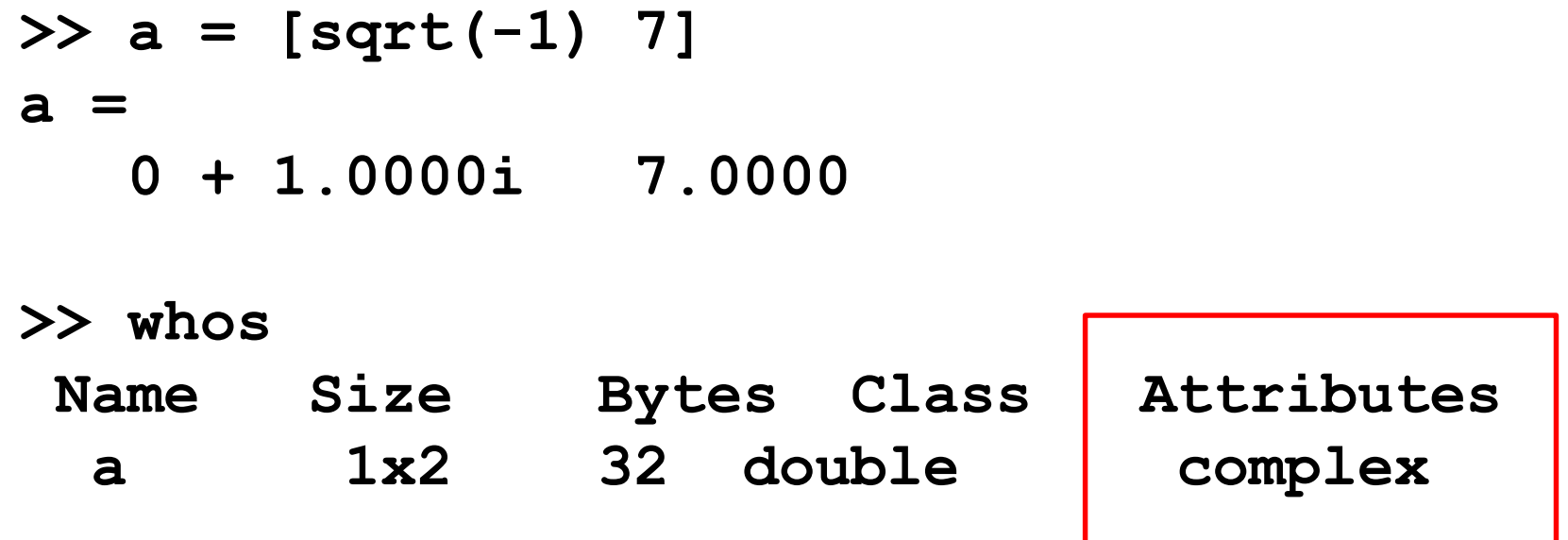

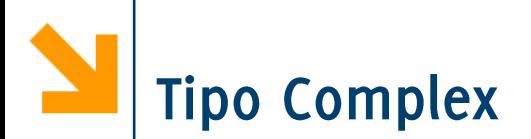

I double possono essere utilizzati per esprimere numeri

- Reali, es vari =  $-10.7$ ;
- Immaginari, es varz = 4i; varz = 4j;
- Complessi, es var $3 = 10.3 + 10i$ ;

Es:  $X = [-1.3 \quad 3.1 + 5.3] \quad 0$ 

NB Meglio non usare mai i e j come nome di variabile

I tipi delle variabili possono cambiare:

- mediante conversione esplicita
- · mediante assegnamento: il tipo di una variabile è definito dal valore contenuto
- $\gg$  a = [1 3 5].  $(0.2)$

 $a =$ 

- 1.0000 1.2457 1.3797
- $>>$  whos a

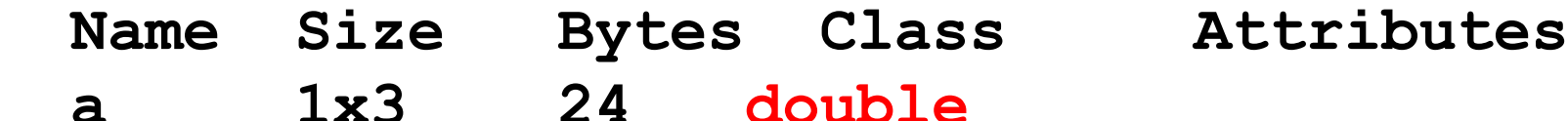

 $\gg$  a = 'cia';

>> whos a

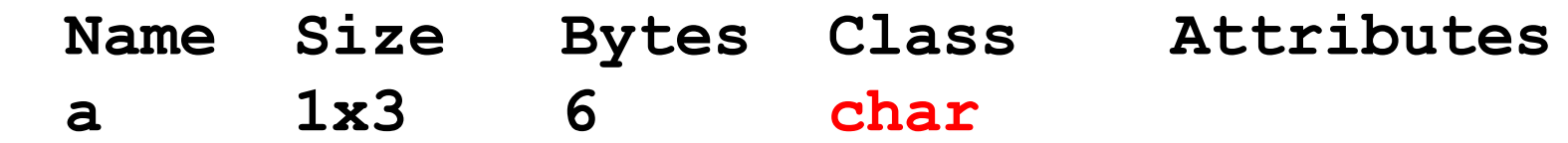

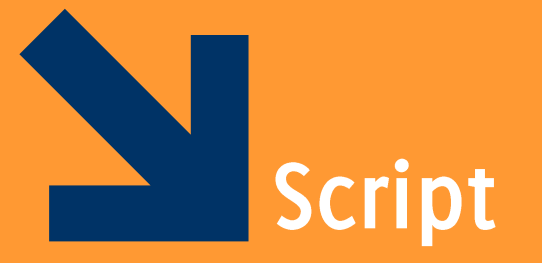

Informatica B, AA 17/18, Giacomo Boracchi

#### POLITECNICO DI MILANO

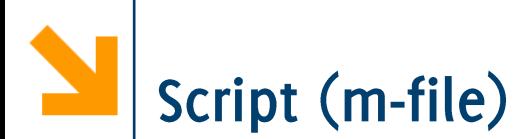

Uno script è un file di testo contenente una sequenza di comandi MATLAB

- non deve contenere caratteri di formattazione (solo testo puro)
- viene salvato con estensione .m

I comandi all'interno di uno script sono eseguiti sequenzialmente, come se fossero scritti nella finestra dei comandi

- Per eseguire il file (quindi la sequenza di istruzioni che contiene) si digita il suo nome (senza .m)
- · I risultati appaiono nella finestra dei comandi (se non usiamo il ;  $)$

Provare ad eseguire uno script in modalità Debug!

Uno script può

- essere ri-eseguito
- essere facilmente modificato
- $\bullet$  essere facilmente inviato

Uno script opera sulle variabili del workspace:

- posso introdurne di nuove durante l'esecuzione
- posso accedere alle variabili nel workspace
- posso modificare le variabili del workspace

ATTENZIONE: spesso è bene ripulire il workspace (con il comando clear) come prima cosa, in modo da evitare di eseguire script su variabili che compaiono già nel workspace

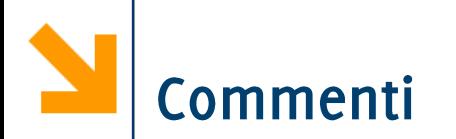

Il simbolo di commento può essere messo in qualsiasi punto della linea.

MATLAB ignorerà tutto quello che viene scritto alla destra del simbolo  $\frac{1}{6}$ .

Per esempio:

**>> % This is a comment. >> x = 2+3 % So is this. x = 5**

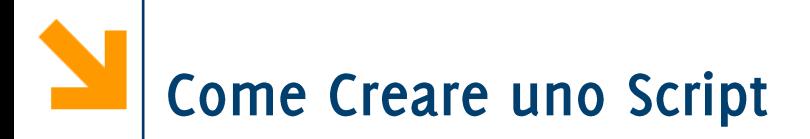

Può essere creato utilizzando un qualsiasi editor di testo

- Ricordarsi di salvare il file come "solo testo" e di dare l'estensione .m
- . Il file di script deve essere presente nella directory corrente o il folder contenente lo script deve comparire nel path di Matlab

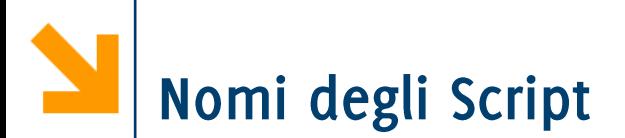

Il nome del file deve iniziare con una lettera e può contenere cifre e il carattere underscore, fino a 31 caratteri

- Non dare lo stesso nome al file di script e a una variabile
- Non chiamare uno script con lo stesso nome di un comando o funzione MATLAB.
- Per verificare se esiste già qualcosa che ha un certo nome si può utilizzare la funzione exist.
- 1. Sezione dei commenti:
	- · Il nome del programma e le parole chiave, nella prima riga
	- La data di creazione e i nomi degli autori nella seconda riga
	- La definizione dei nomi delle variabili per ogni variabile di input e di output
	- Il nome di ogni funzione creata dall'utente che viene usata nel programma
	- Il comando help visualizza tutta la sezione dei commenti all'inizio dello script
- 2. Sezione di Input: inserimento dei dati in input e/o uso di funzioni di input
- Sezione di calcolo 3.
- Sezione di output: uso di funzioni per visualizzare i risultati 4. del programma

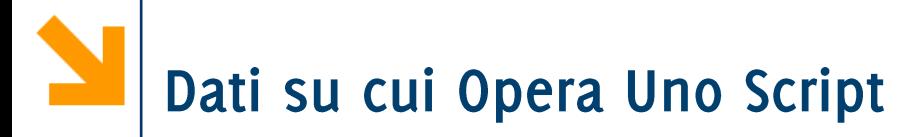

Gli script non accettano argomenti d'entrata e d'uscita **Usano** 

- variabili già presenti nel workspace
- variabili acquisite da tastiera o file
- nuove variabili introdotte nello script

Le variabili interne allo script diventano variabili del workspace

• Permangono anche dopo l'esecuzione dello script

Calcoli matematici

Assegnamenti

## Strutture di controllo

- Condizioni
- · Cicli

# Comandi per la costruzione di grafici Chiamate a funzioni

**Comandi in Matlab** 

Esempio di alcuni comandi (analizzeremo quelli più importanti)

- Il prompt accetta i comandi del sistema operativo (DOS,  $UNIX...$ )
	- Esempio: in ambiente dos, dir mostra il contenuto della directory corrente
- help richiama la guida in linea
- · diary può essere utilizzato per salvare la sessione di lavoro
- who, whos e workspace mostrano l'elenco delle variabili definite
- save permette di salvare in un file le variabili definite. Load le ricarica

POLITECNICO DI MILANO

- clear cancella tutte le variabili
- · close chiude tutte le figure
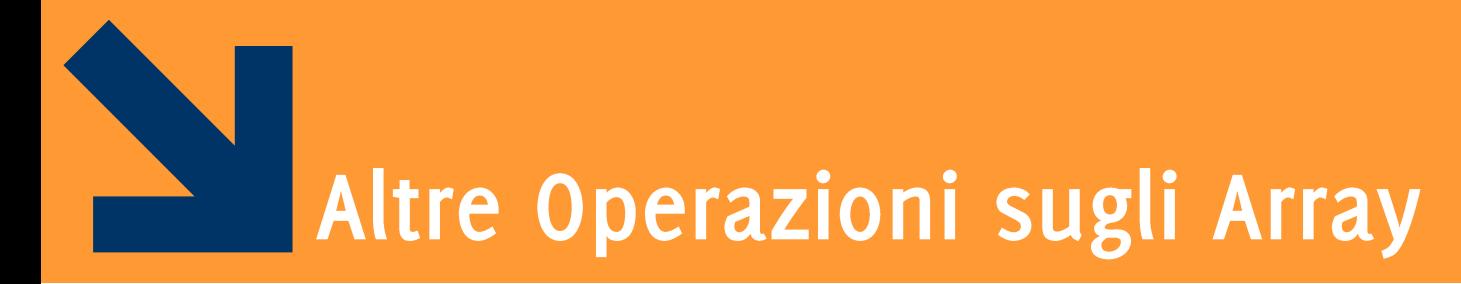

### SubArray e cancellazione elementi

Informatica B, AA 17/18, Giacomo Boracchi

# Sottoarray (un vettore come indice di un vettore)

Si denota un sottoinsieme di un array usando vettori per valori degli indici

### **nomeVettore(vettoreIndici)**

restituisce un vettore che comprende gli elementi di nomeVettore che compaiono nelle posizioni **vettoreIndici**

Estende quindi l'accesso ad un singolo elemento dell'array **nomeVettore(indice)**

Sottovettori definiti da vettori di indici

Quindi, la notazione

 $a(v)$ 

corrisponde a  $[a(v(1))$ ,  $a(v(2))$ , ...,  $a(v(\text{end}))$ 

Attenzione che i valori di v devono essere interi positivi e minori delle dimensioni di a, devono essere indici validi.

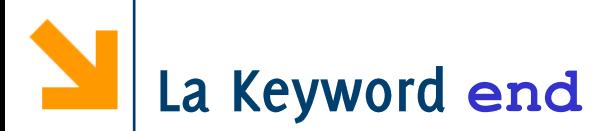

All'interno di vettoreIndici si può usare la keyword end che assume il valore dell'ultimo indice disponibile su una specifica dimensione di nomeVettore.

In questo modo non occorre conoscere le dimensioni del vettore Esempi

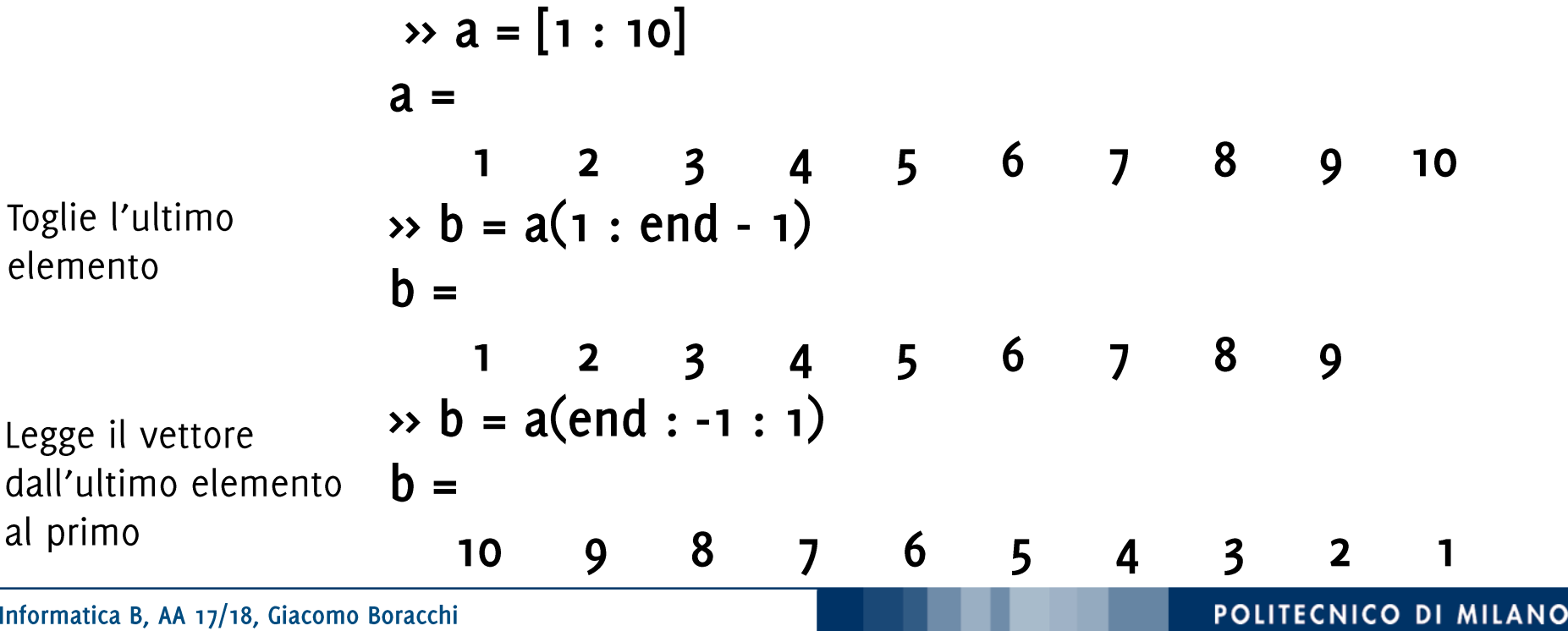

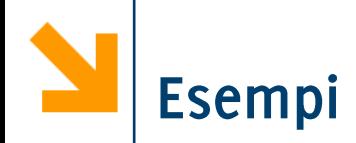

$$
> v=[6 8 4 2 4 5 1 3]
$$
  
v = 6 8 4 2 4 5 1 3]  
> v([1 4 7])

**>> v(2:2:6)**

**>> v(3:end-2)**

**>> v(v)**

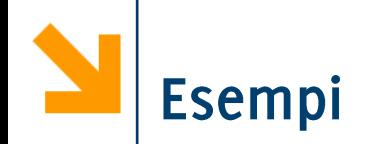

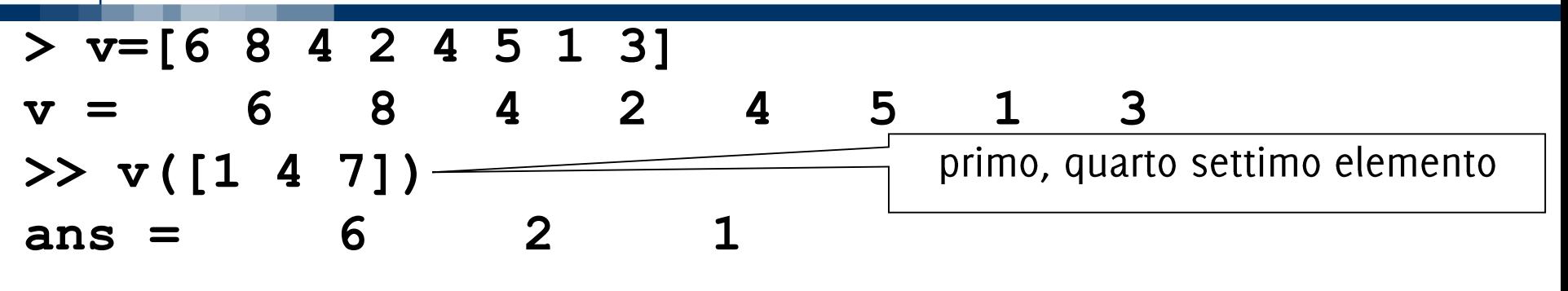

**>> v(2:2:6)**

### **>> v(3:end-2)**

**>> v(v)**

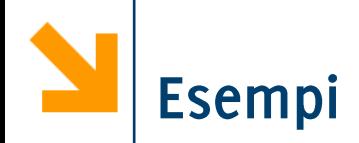

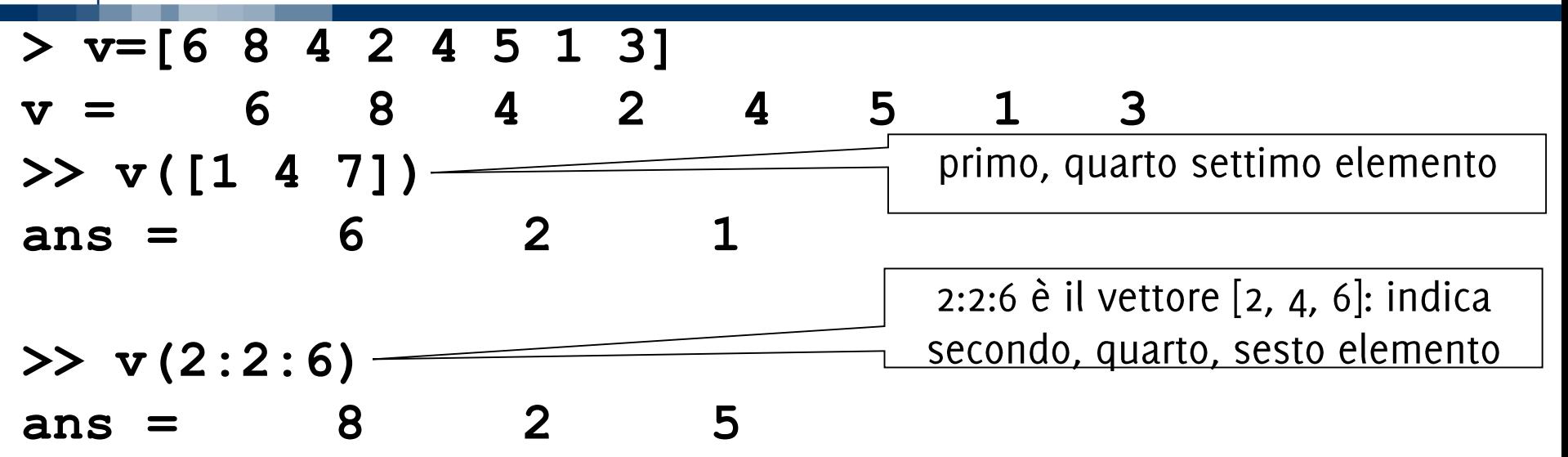

**>> v(3:end-2)**

**>> v(v)**

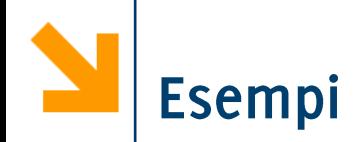

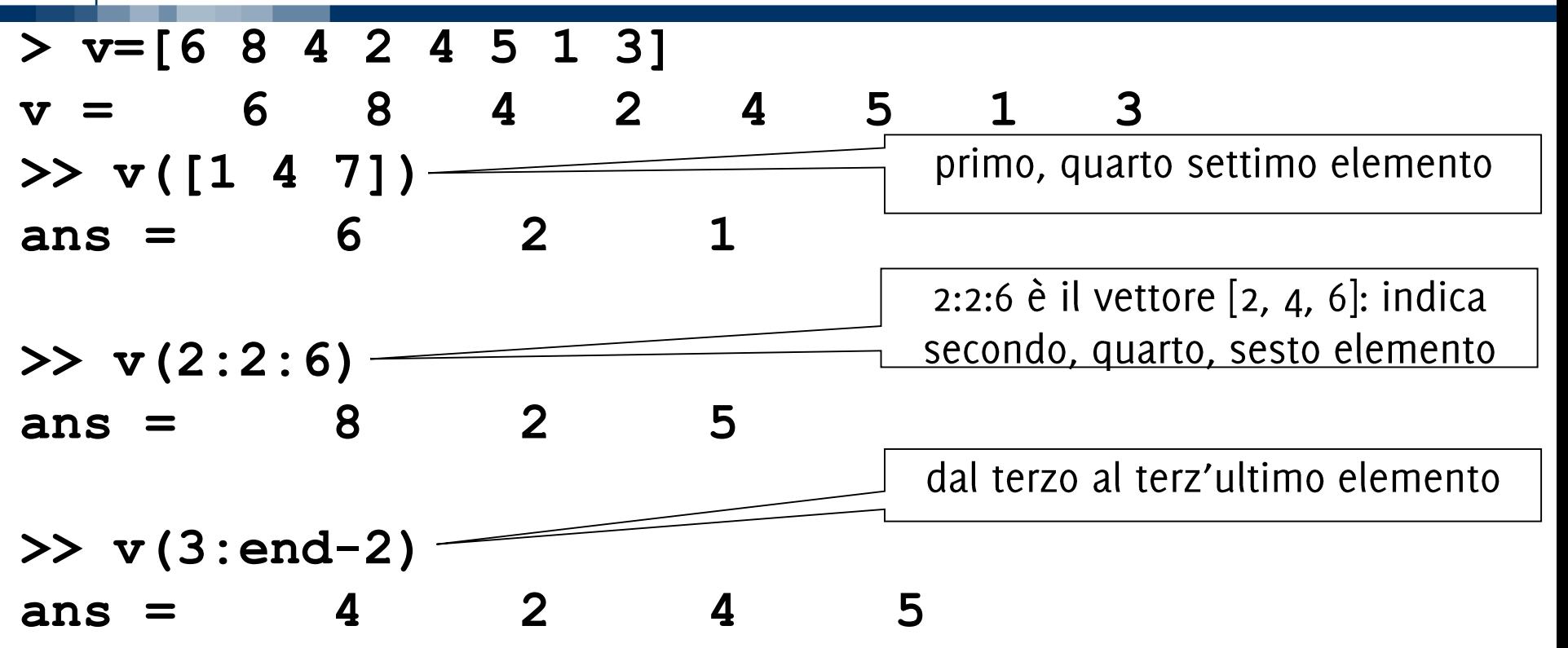

**>> v(v)**

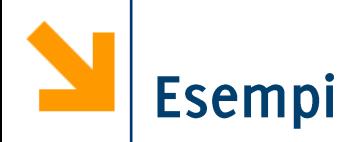

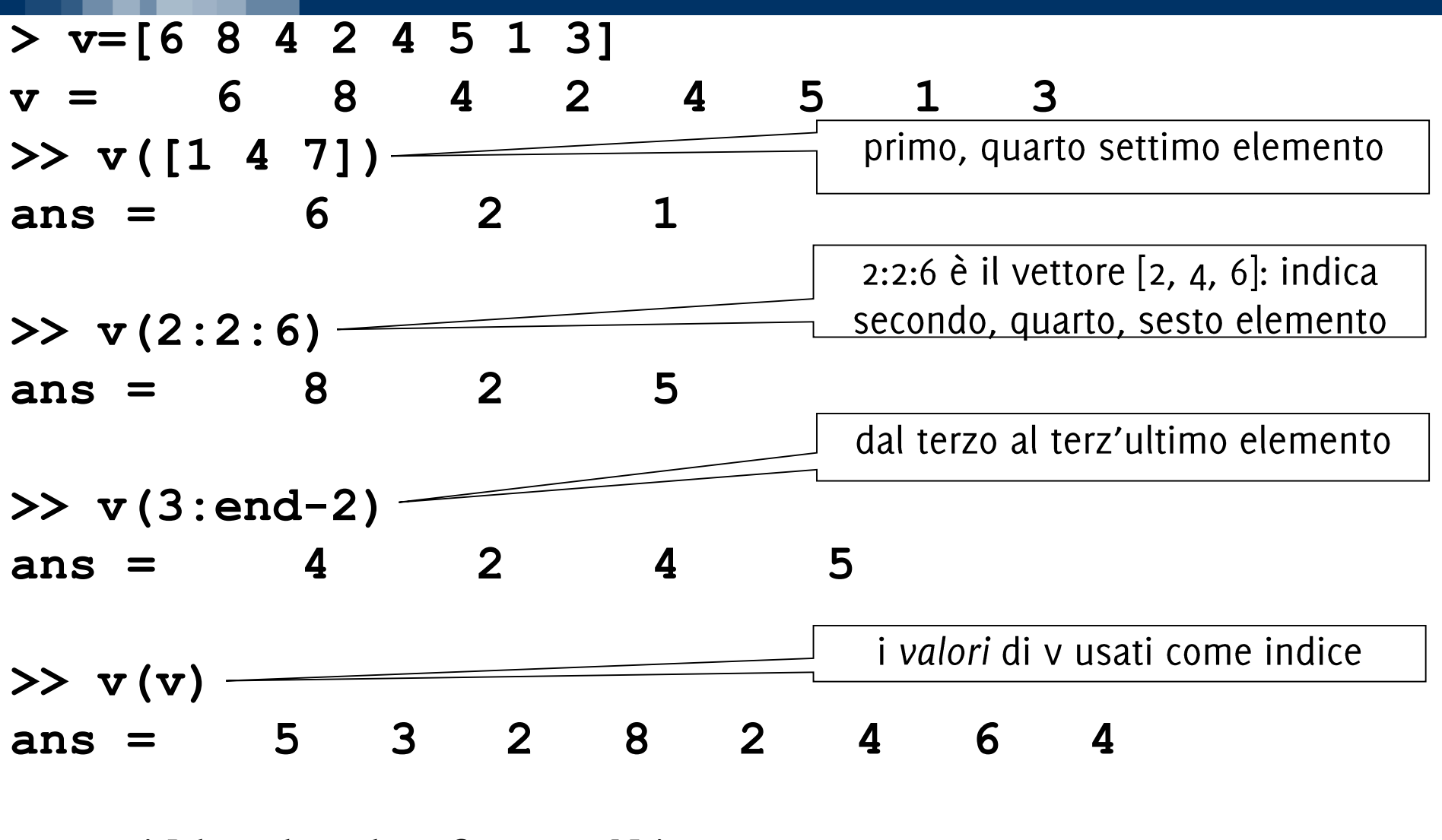

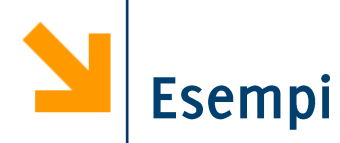

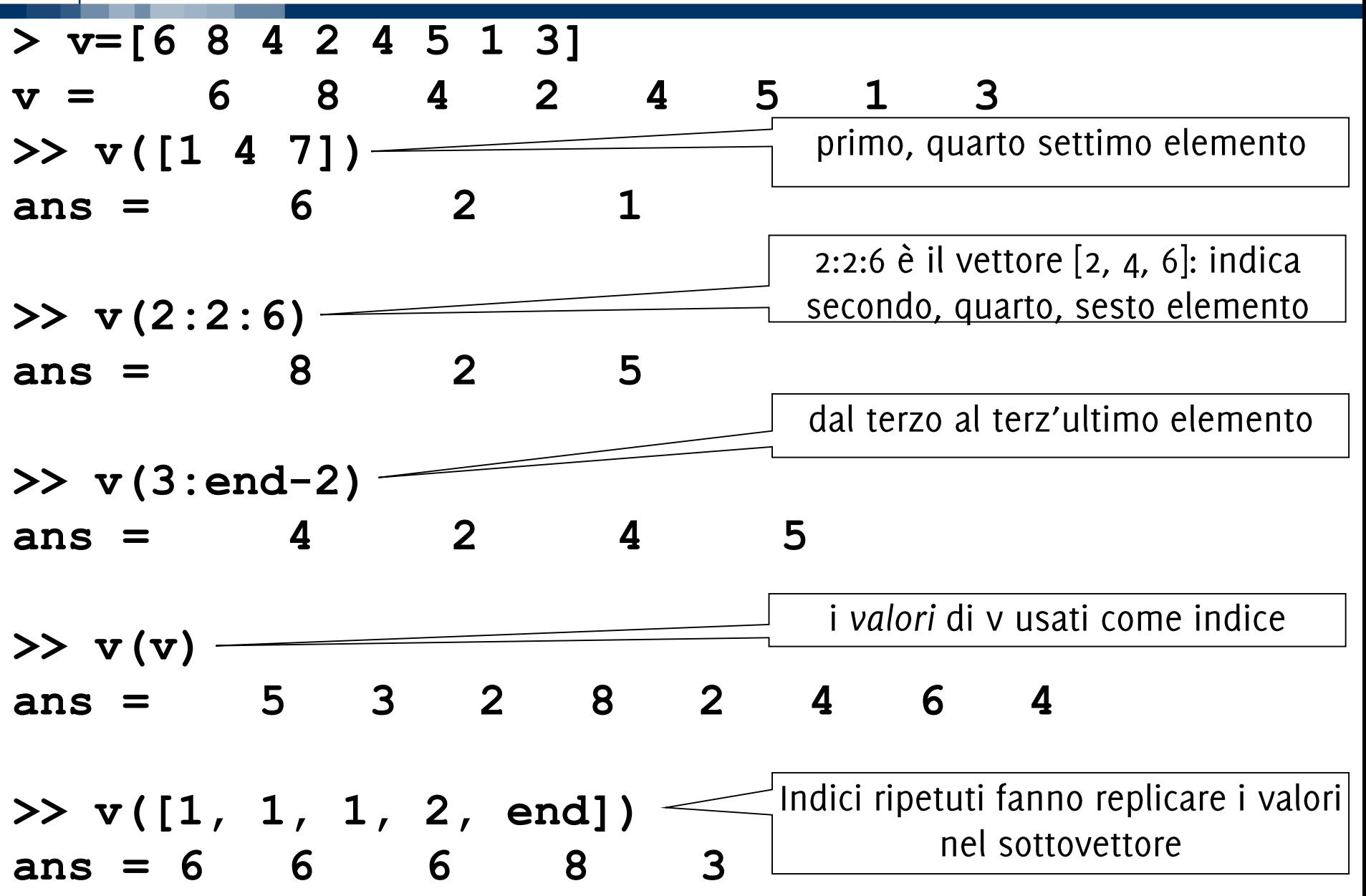

```
v1(vettoreIndici) = v2
```
>> a = 
$$
\begin{bmatrix} 1 : 10 \end{bmatrix}
$$
  
a =  $\begin{bmatrix} 1 2 3 4 5 6 7 8 9 10 \end{bmatrix}$   
>> a(1 : 3) =  $\begin{bmatrix} 0 0 0 \end{bmatrix}$   
a =  $\begin{bmatrix} 0 0 0 4 5 6 7 8 9 10 \end{bmatrix}$ 

```
v1(vettoreIndici) = v2
```
Viene però richiesto che **v2** abbia le stesse dimensioni di **v1(vettoreIndici)**

**>> a = 0 0 0 4 5 6 7 8 9 10 >> a(2 : 2 : end) = 2 \* a(2 : 2 : end)**

```
v1(vettoreIndici) = v2
```

```
>> a =
     0 0 0 4 5 6 7 8 9 10
>> a(2 : 2 : end) = 2 * a(2 : 2 : end)
a =
       0 0 0 8 5 12 7 16 9 20
```

```
v1(vettoreIndici) = v2
```

```
>> a =
     0 0 0 4 5 6 7 8 9 10
>> a(2 : 2 : end) = 2 * a(2 : 2 : end)
a =
     0 0 0 8 5 12 7 16 9 20
>> a(1 : 2 : end) = a(end : -2 : 1)
```

```
v1(vettoreIndici) = v2
```

```
>> a =
     0 0 0 4 5 6 7 8 9 10
>> a(2 : 2 : end) = 2 * a(2 : 2 : end)
a =
     0 0 0 8 5 12 7 16 9 20
\gg a(1 : 2 : end) = a(end : -2 : 1)
```

```
v1(vettoreIndici) = v2
```
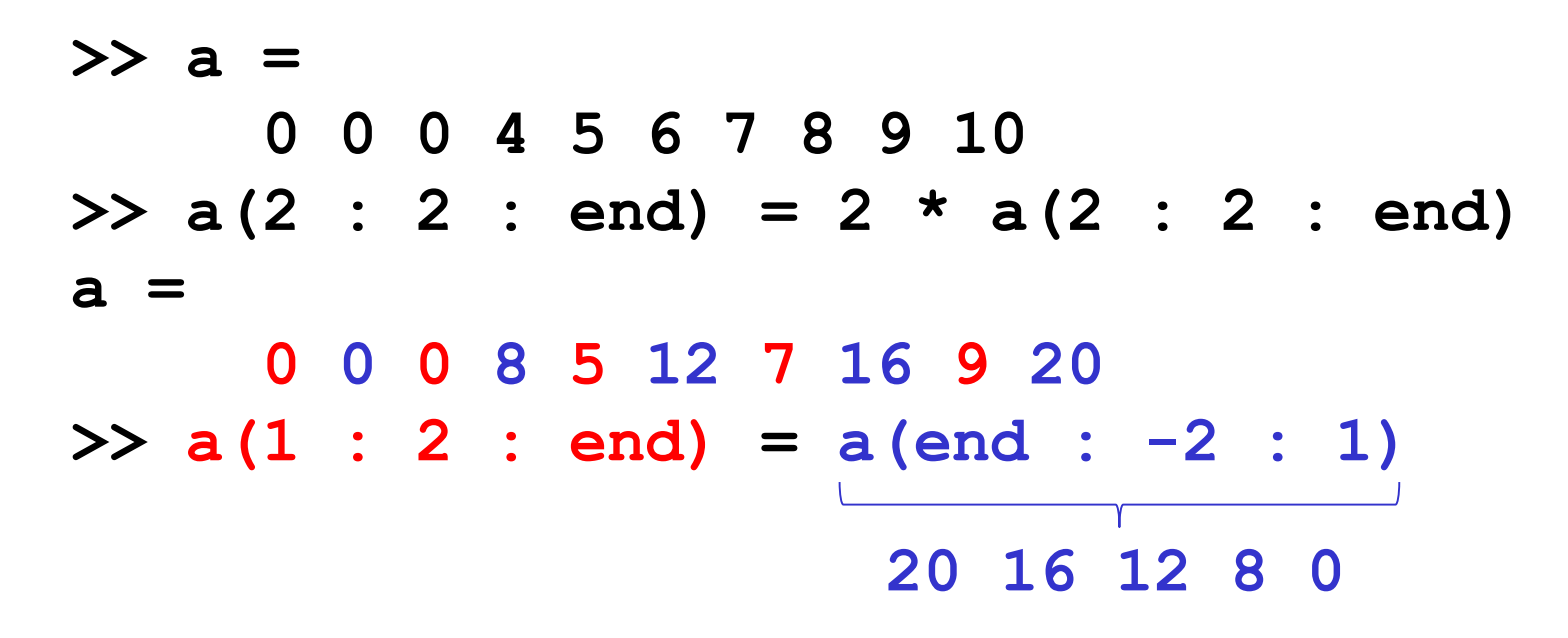

```
v1(vettoreIndici) = v2
```
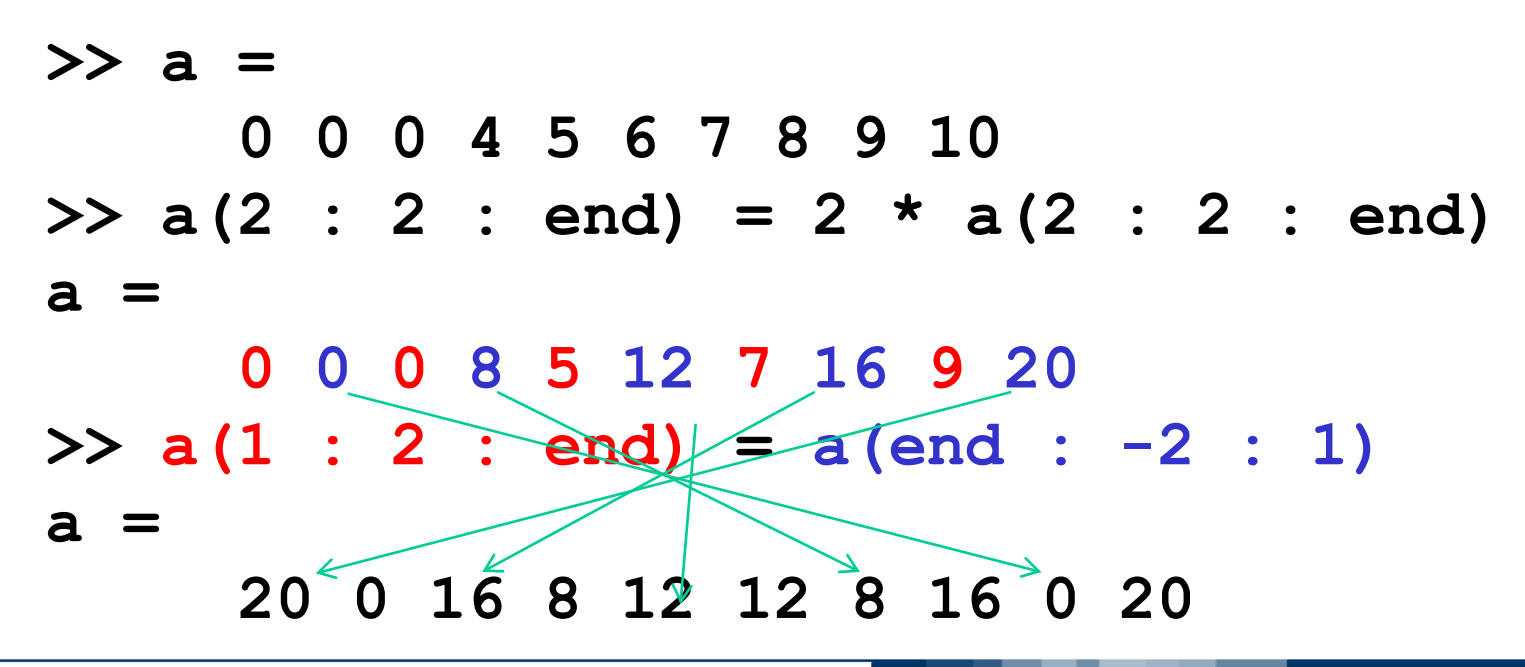

Si denota un sottoinsieme di un array usando vettori per valori degli indici

### **nomeMatrice(vettore1,vettore2)**

restituisce una matrice che comprende gli elementi di **nomeMatrice** alle righe di indice in vettore1 e alle colonne di indice in vettore2.

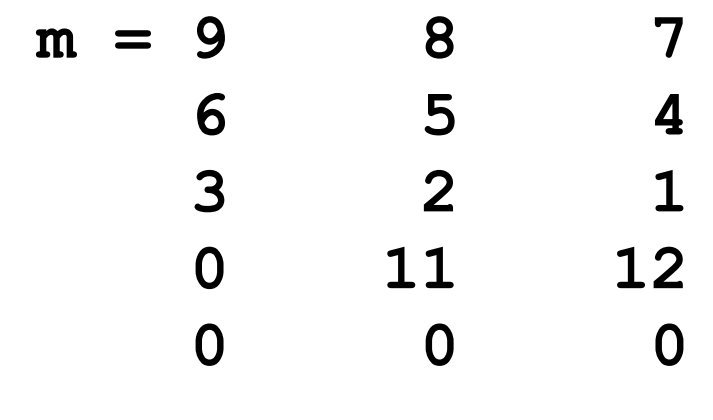

**>> m([1 4], [2 3])**

Informatica B, AA 17/18, Giacomo Boracchi

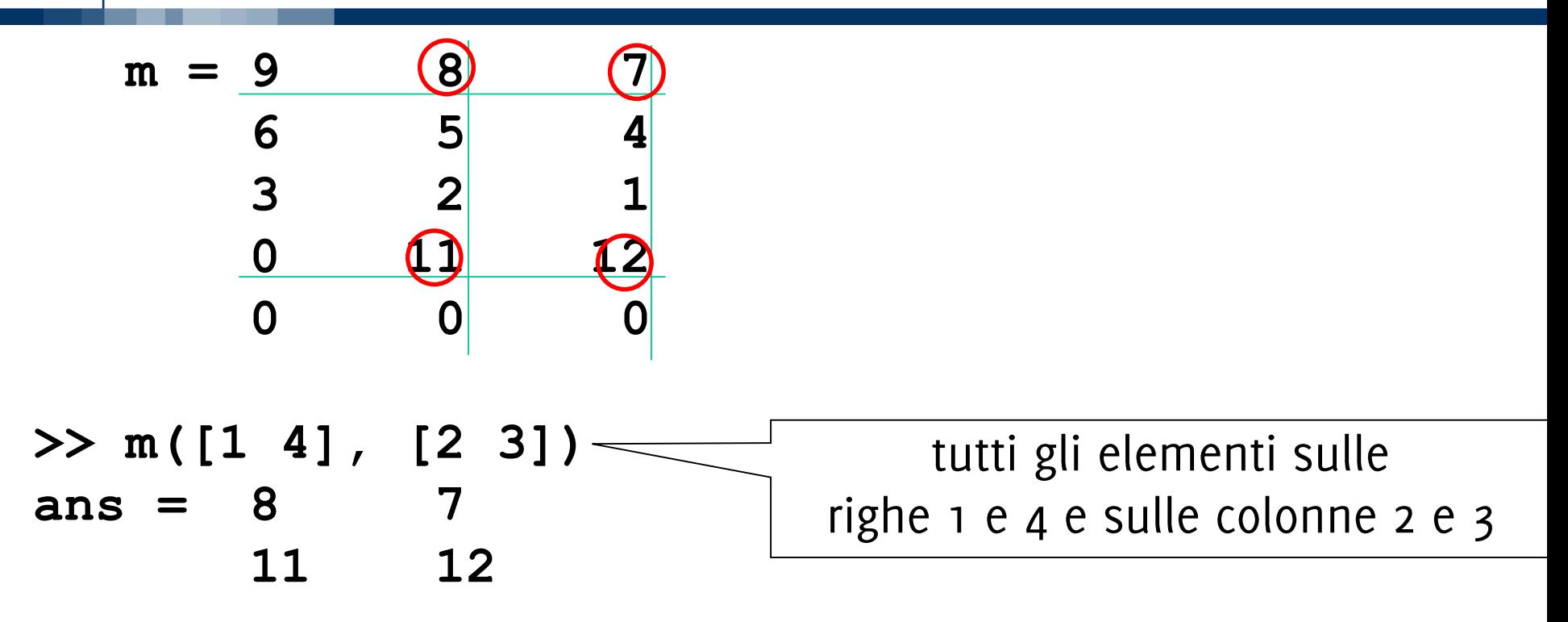

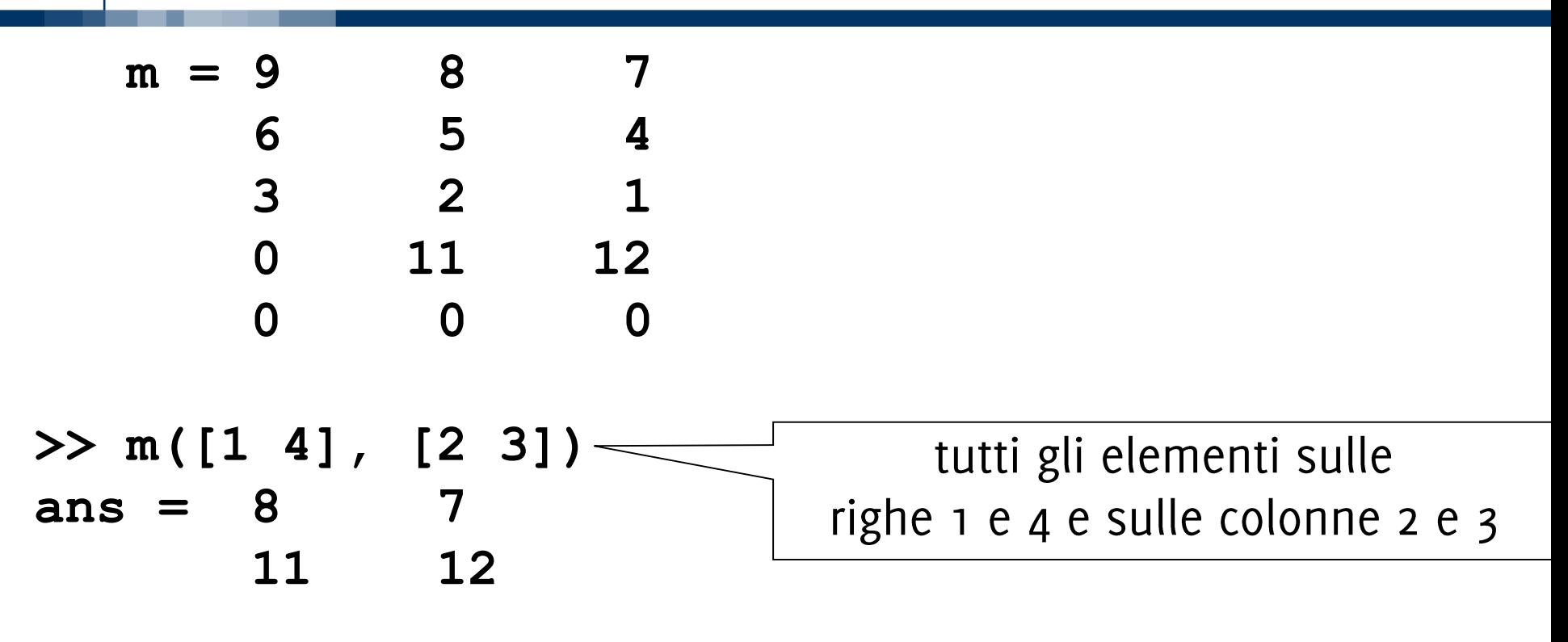

**>> m(1:2:5, 1:end)**

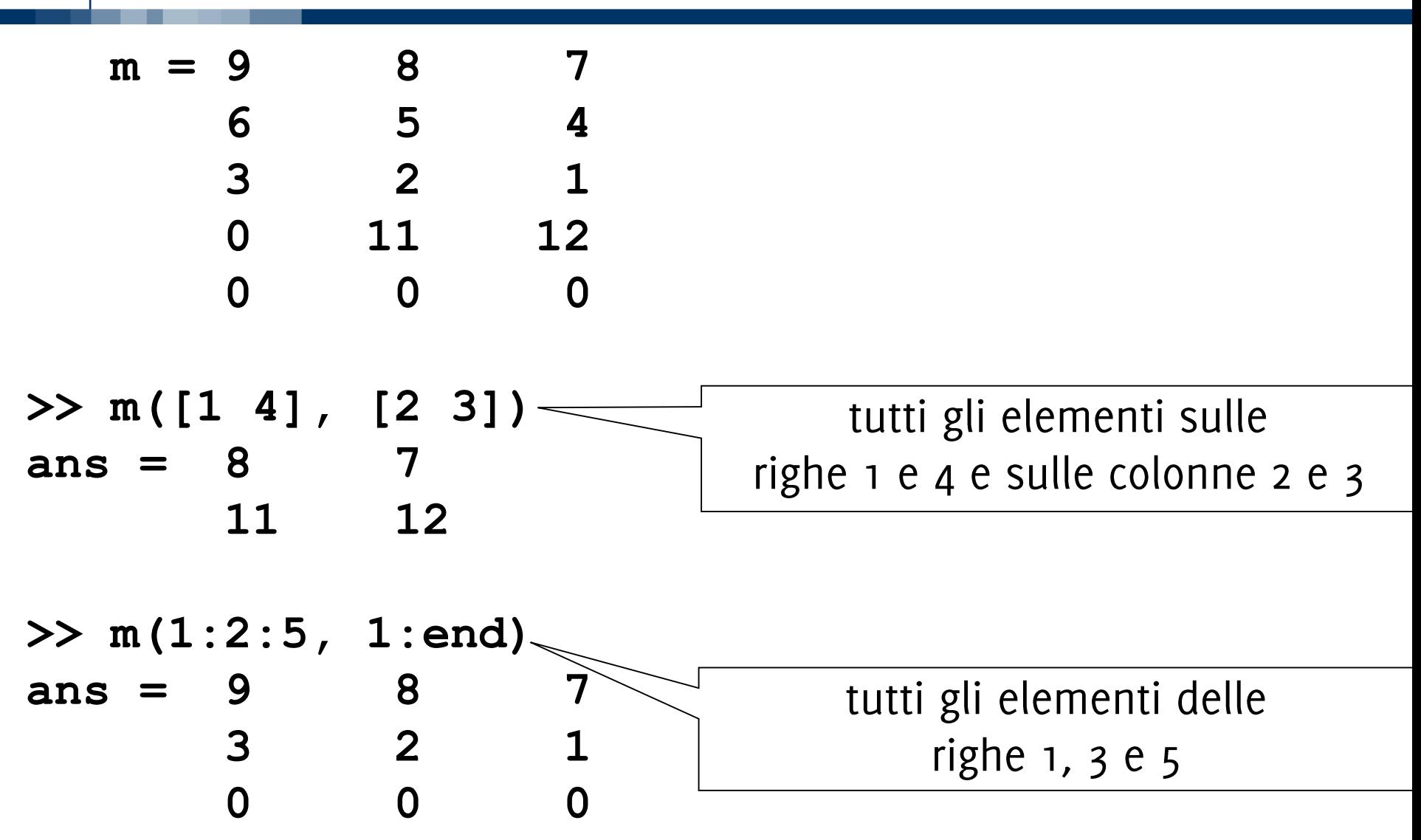

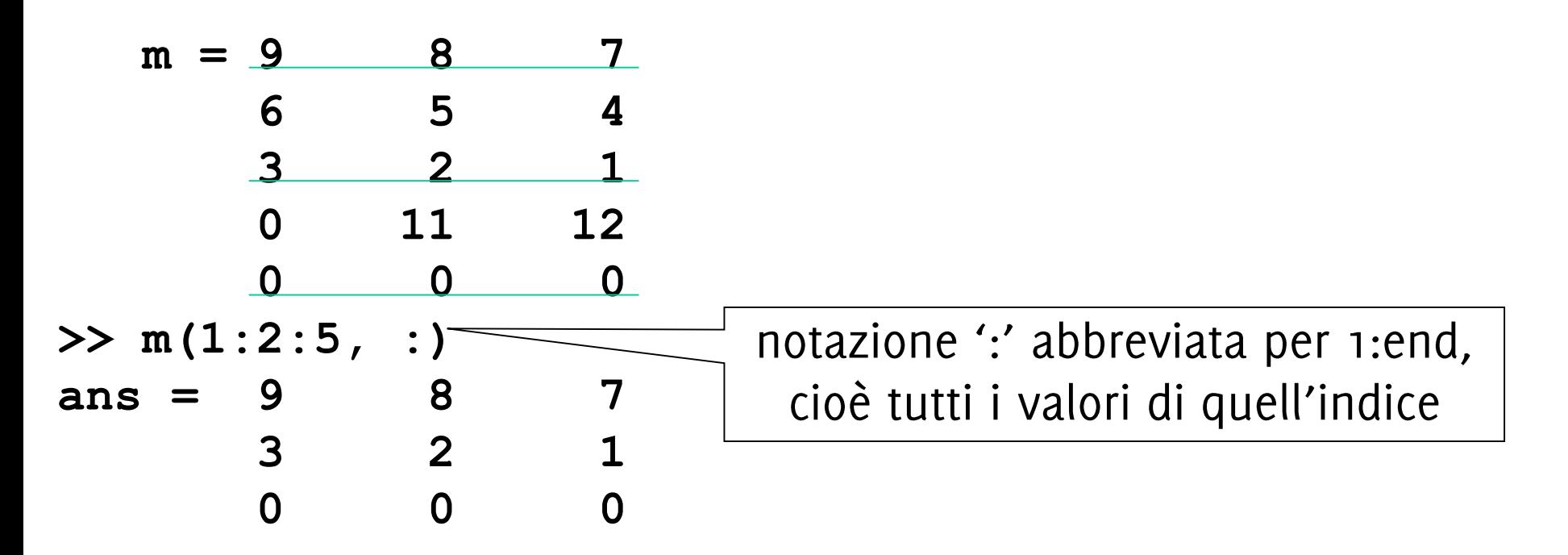

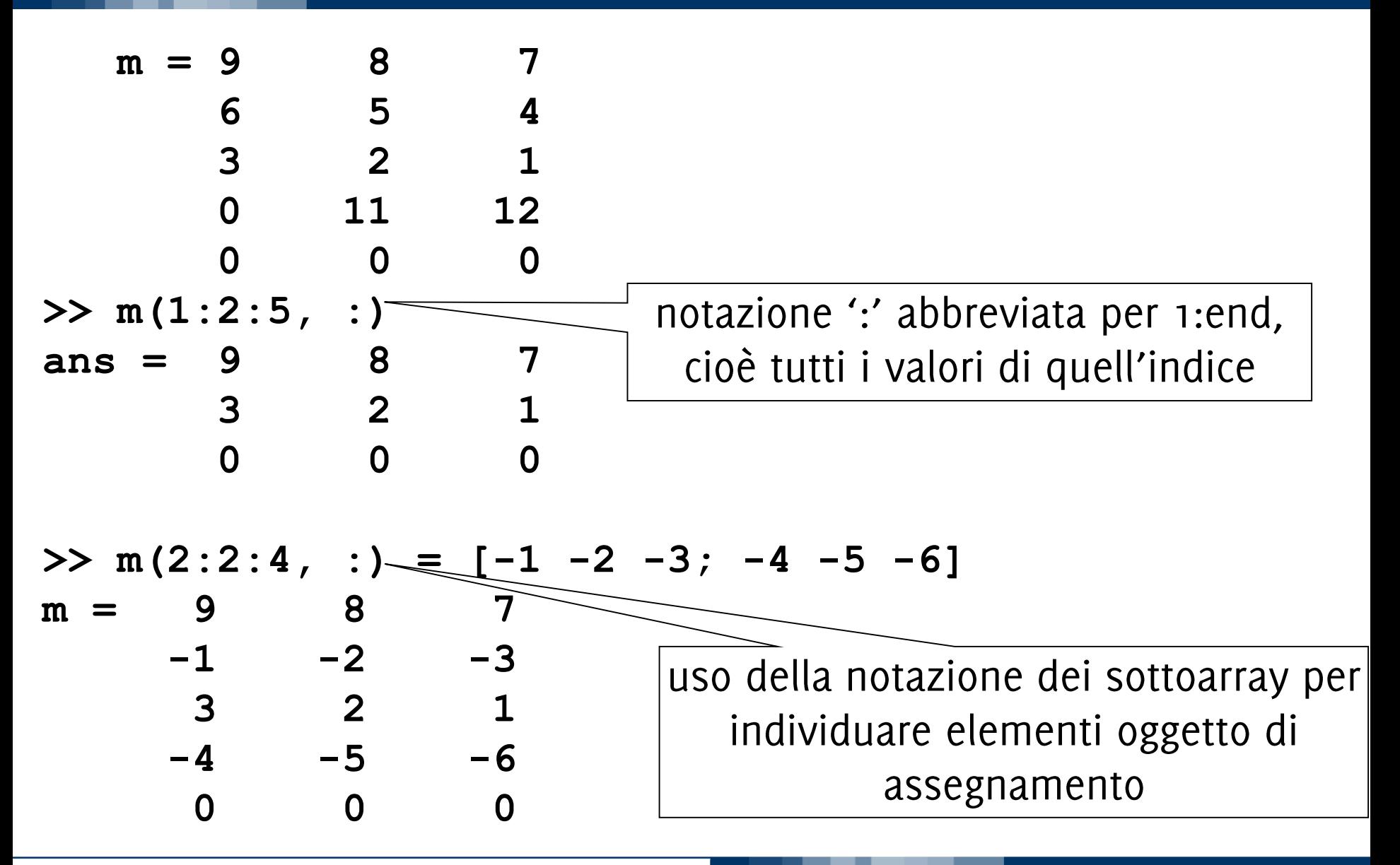

Informatica B, AA 17/18, Giacomo Boracchi

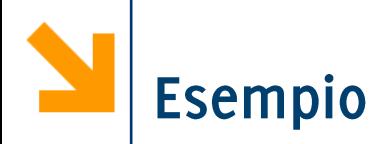

- **% inizializzare una matrice 5x5 con tutti valori a zero**
- **% modificare la colonna centrale in 1**
- **% modificare la riga centrale in 3**
- **% sommare 2 ai valori della colonna centrale**
- **% porre a 2 gli elementi nel primo quadrante**
- **% copiare nell'ultima riga la prima riga letta al contrario**

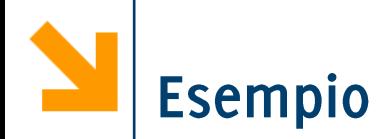

**% inizializzare una matrice 5x5 con tutti valori a zero A(5,5) = 0; % modificare la colonna centrale in 1 A(: , 3) = 1; % modificare la riga centrale in 3 A(3 , : ) = 3; % sommare 2 ai valori della colonna centrale A(: , 3) = A(: , 3) + 2; % NB termini a dx e sx dell'uguale hanno la stessa dimensione % porre a 2 gli elementi nel primo quadrante A(1 : 2 , 1 : 2) = 2; % copiare nell'ultima riga la prima riga letta al contrario**  $A(end , : ) = A(1 , end : -1 : 1)$ 

È possibile associare a qualsiasi sotto array un valore scalare

### **nomeVettore(vettoreIndici) = k**

Fa si che a tutti gli elementi di nomeVettore alle posizioni vettoreIndici venga assegnato il valore k In questo modo è possibile inizializzare nuovi vettori.

$$
\begin{array}{rcl}\n\mathbf{a} &=& [1:10] \\
\mathbf{a} &=& 1 & 2 & 3 & 4 & 5 & 6 & 7 & 8 & 9 & 10 \\
\mathbf{a} &=& 1(1:3) = 0 & & & \\
\mathbf{a} &=& 0 & 0 & 0 & 4 & 5 & 6 & 7 & 8 & 9 & 10 \\
\end{array}
$$

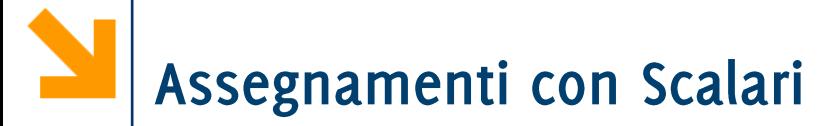

Esempio  $\begin{bmatrix} 3 & 3 & 3 \\ 3 & 3 & 3 \\ 3 & 3 & 3 \\ 3 & 3 & 3 \end{bmatrix}$ •  $m(1:4, 1:3) = 3$ 

Il modo con cui uno scalare viene assegnato a un array dipende dalla forma dell'array che viene specificata a sinistra dell'assegnamento

 $\sqrt{ }$ 

ᄀ

Esempio

• m(1:2, 1:2) = 4 
$$
\longrightarrow \begin{bmatrix} 4 & 4 & 3 \\ 4 & 4 & 3 \\ 3 & 3 & 3 \\ 3 & 3 & 3 \end{bmatrix}
$$

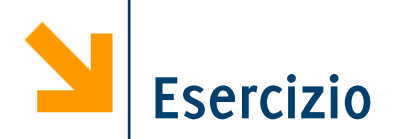

### Disegnare la bandiera svedese

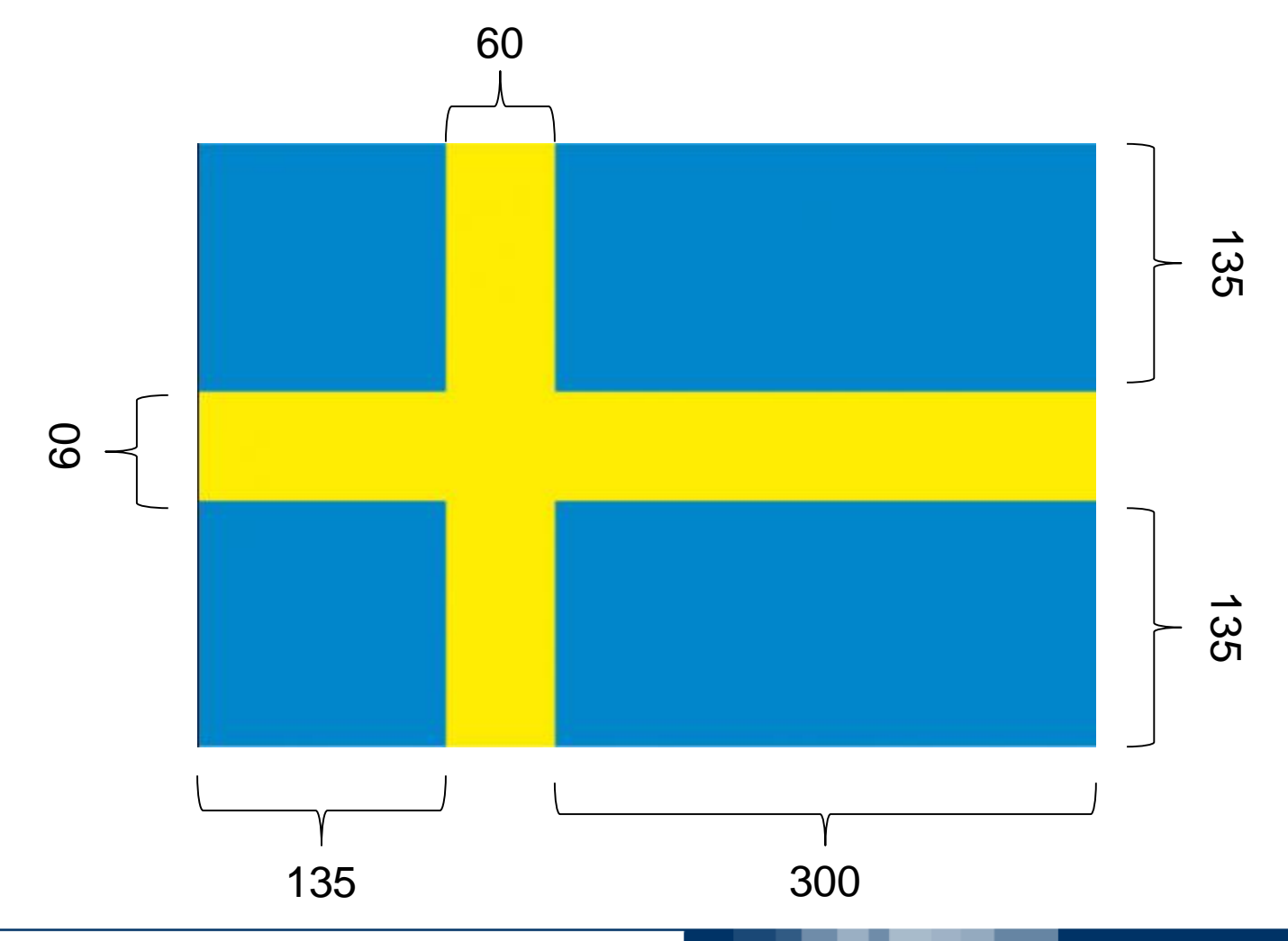

#### Informatica B, AA 17/18, Giacomo Boracchi

```
close all
clear
A(330, 495) = 0;A(:, 135: 195) = 1;
A(135: 195, :) = 1;
```
figure, imagesc(A), title('bandiera svedese')

axis equal

%TODO: cambiare colormap per renderla più realistica

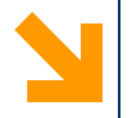

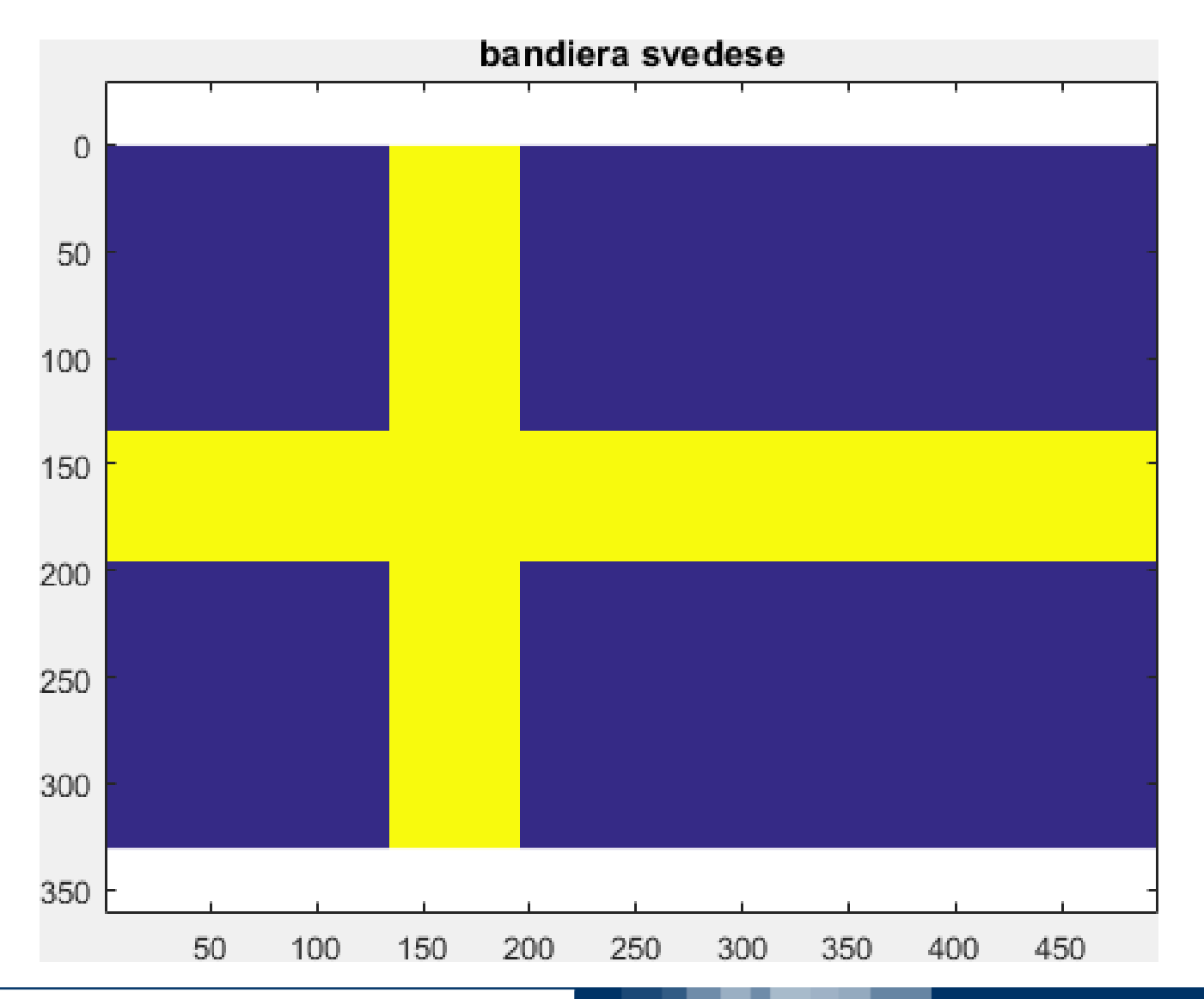

### Informatica B, AA 17/18, Giacomo Boracchi

# Bandiera Italiana (immagine 3D)

```
clear A
A(330, 495, 3) = 0;
% verde
A(:, 1 : 495/3, 1) = 1;
% bianco
A(:, 495/3 : (2*495)/3, :) = 1;
% rosso
A(:, (2*495)/3 : end, 1) = 1;
figure, imagesc(A), title('bandiera
italiana')
axis equal
% TODO: sistemare i colori con la corretta
composizione RGB
```
Informatica B, AA 17/18, Giacomo Boracchi

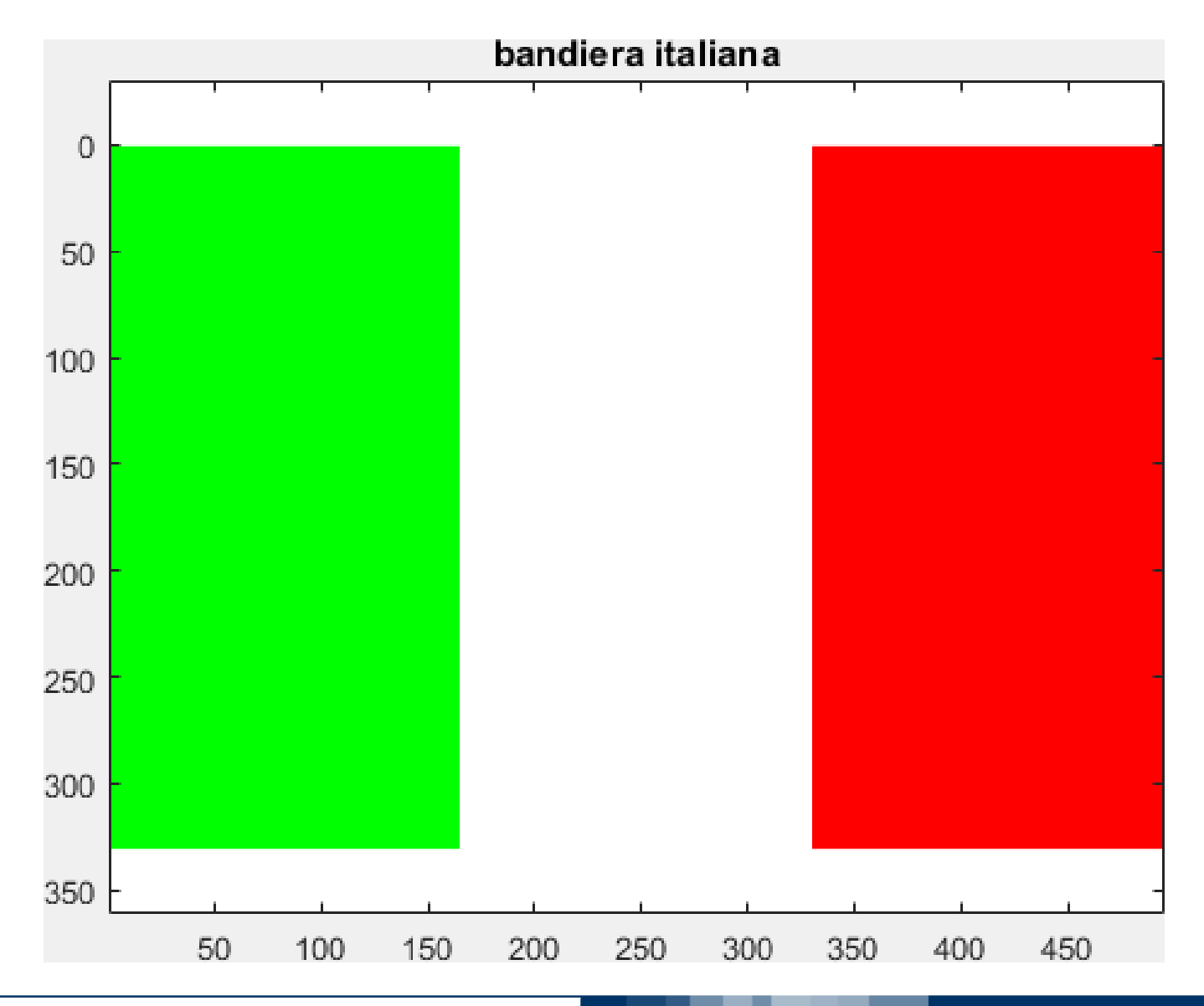

### Informatica B, AA 17/18, Giacomo Boracchi

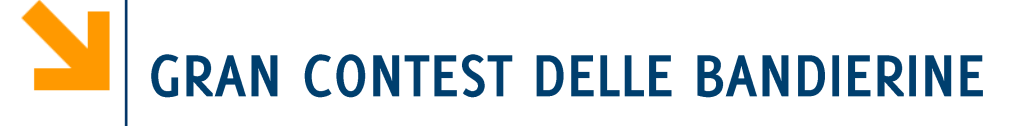

### Regole:

- La bandiera deve essere realizzata interamente con uno script Matlab, senza interazione con l'utente
- E' necessario usare operazioni vettoriali, si possono usare cicli. Non assegnamenti pixel per pixel su tutta l'immagine.
- Potete presentare una sola bandiera a persona. Inviate una mail all'Ing. Trovò (cc Boracchi) che include sia
	- Un'immagine della bandiera realizzata da voi in Matlab (salvare l'immagine come png)
	- Inviare lo script (opportunamente indentato e commentato) che genera l'immagine
	- Nel soggetto "Bandierine Info B"
- Deadline: Domenica 19 Novembre

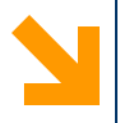

### Come creare le immagini a colori:

- E' possibile riprodurre i colori in due modi:
	- creando una matrice  $3D$  B che ha N\_righe x N\_colonne x  $3$ dove il terzo piano indica il colore  $(B(:,:,])$  è il rosso,  $B(:,:2)$  il verde,  $B(:,:3)$  il blu) e visualizzando con imshow
	- Utilizzando la colormap e imagesc

### Premi:

Un punto alla bandierina più bella se lo studente è in grado di descrivere come ha raggiunto il risultato.

# Esempi di bandiere realizzate dai vostri colleghi...

### Bandiera della Catalogna

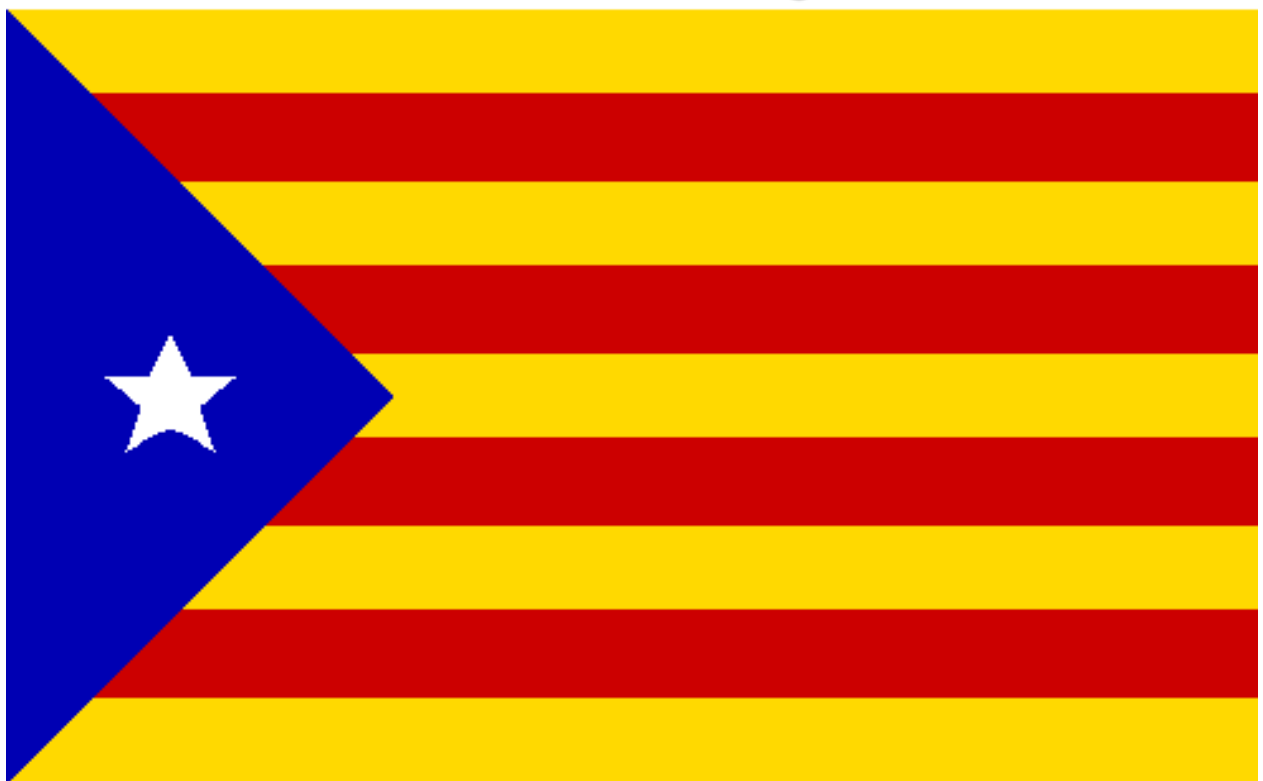

Informatica B, AA 17/18, Giacomo Boracchi
# Esempi di bandiere realizzate dai vostri colleghi...

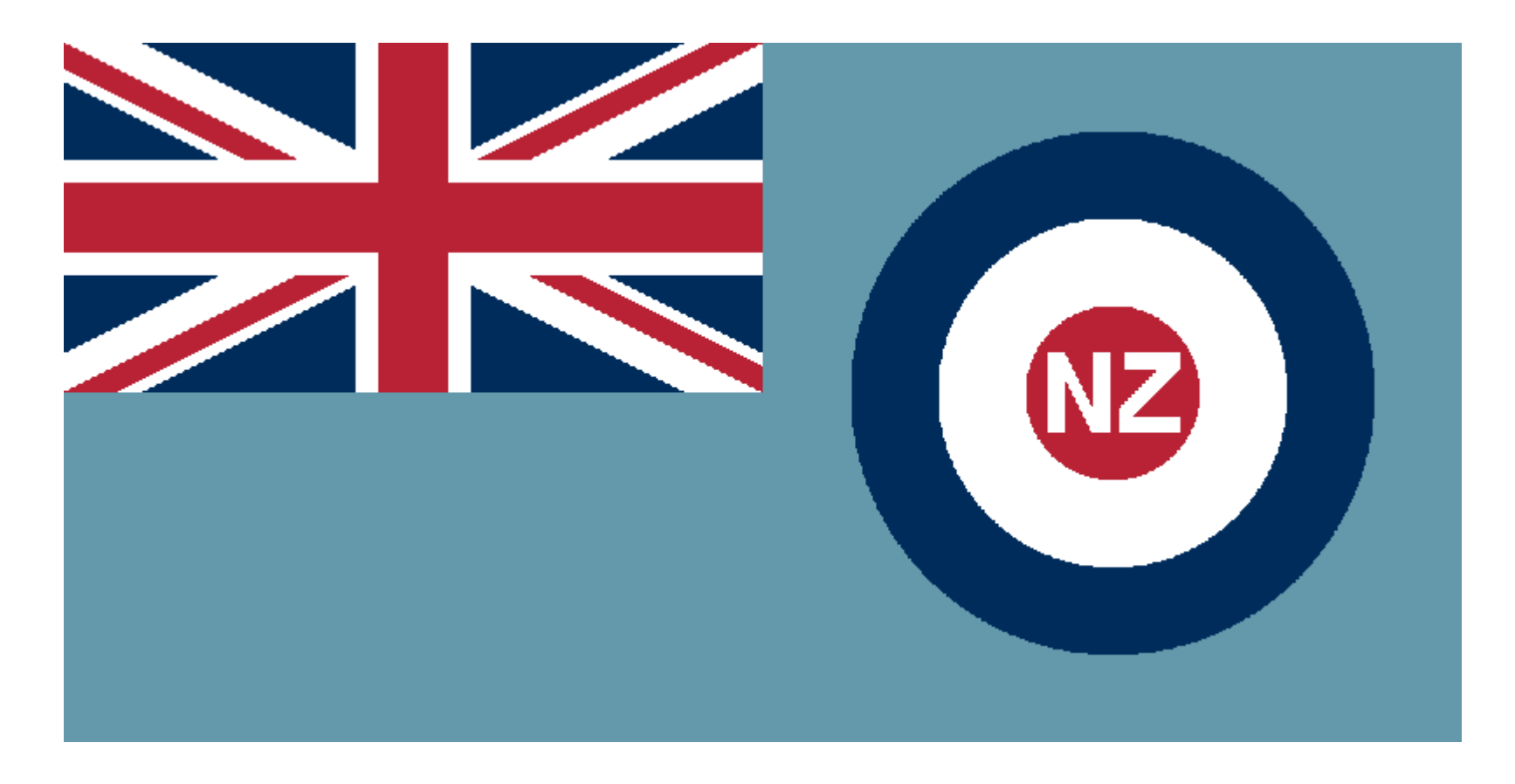

### **New Zeland Airforce**

Informatica B, AA 17/18, Giacomo Boracchi

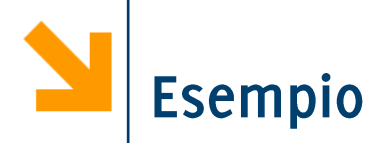

### Visualizzare a schermo la tabellina del 10

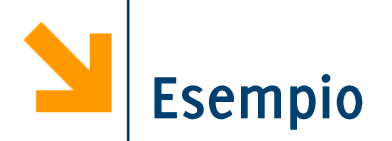

### Visualizzare a schermo le prime 10 tabelline (utilizzando solo operazioni matriciali)

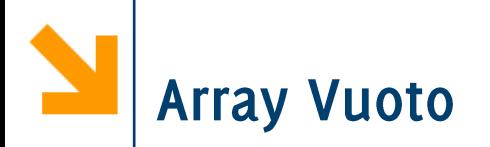

Un array vuoto si definisce così:

### $nomeVettore = []$

Può essere una forma di dichiarazione di una variabile  $\rightarrow$  a = []  $a =$  $[]$ » whos a

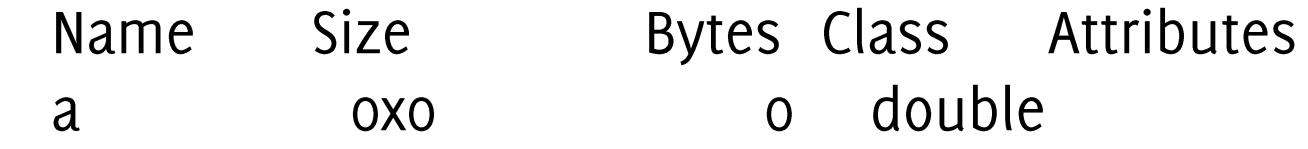

Quando si assegna il valore [] ad un elemento di un vettore, il corrispondente elemento viene rimosso e il vettore ridimensionato: non si crea un 'buco'

**>> a = [1 : 5] a = 1 2 3 4 5 >> whos a Name Size Bytes Class Attributes a 1x5 40 double >> a(3) = [] a = 1 2 4 5 >> whos a Name Size Bytes Class Attributes a 1x4 32 double** 

L'array vuoto [] non è assegnabile a singoli elementi di matrici (non si possono "creare buchi")

$$
>> m(1 : 3, 1:3) = 1
$$

**m** 

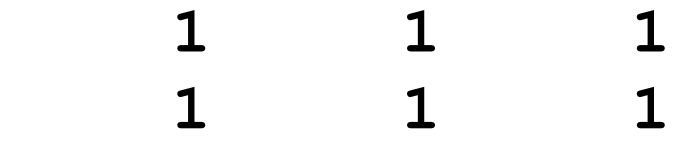

$$
\begin{array}{cccc}\n & 1 & 1 & 1 \\
 & \text{Im}(2, .: ) = 5\n \end{array}
$$

$$
m =
$$

$$
\begin{array}{cccc}\n1 & 1 & 1 \\
5 & 5 & 5\n\end{array}
$$

**1 1 1**

**>> m(3,4)=[] ??? Subscripted assignment dimension** 

### **mismatch.**

Informatica B, AA 17/18, Giacomo Boracchi

Cancellare Parti di una Matrice

È però assegnabile a intere righe o colonne di matrici, che vengono cancellate (ricompattando la matrice)

```
>> m (: , 2) = []
m\mathbf 1\mathbf 15
               5
               \mathbf 1\mathbf 1>> whos m
                           Bytes Class Attributes
                 Size
  Name
                 3x248
                                   double
  m
```
Gli array vengono salvati linearmente in memoria. In particolare le matrici sono memorizzate

- · per colonna: colonna 1, poi colonna 2, 3, etc.
- ogni colonna memorizzata per indici di riga crescenti

Array memorizzati in forma lineare nella RAM variando

- · più velocemente i primi indici
- più lentamente quelli successivi

NB: opposto a quanto avviene in C

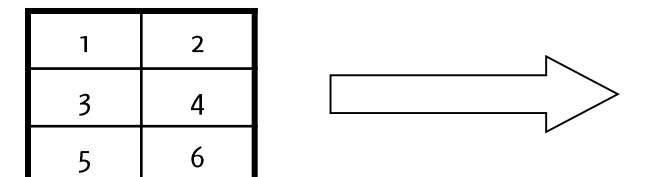

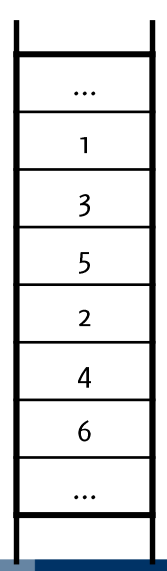

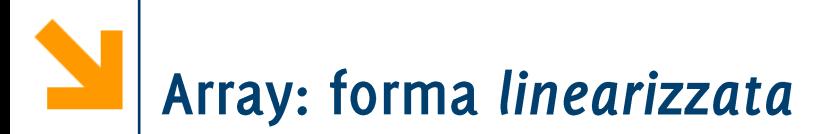

Si può accedere a un array a più dimensioni come se ne avesse una sola

Usando un unico indice si segue l'ordine della memorizzazione

>> a =  $[1 2 3; 4 5 6; 7 8 9; 10 11 12]$  $a =$ 3  $\mathbf 1$  $\mathbf{2}$ 6 5  $\overline{\mathbf{A}}$ 9 7 8 10 12  $11 \downarrow$  $>> a(3, 2)$  $ans =$ 8  $>> a(10)$  $ans =$ 6

Informatica B, AA 17/18, Giacomo Boracchi

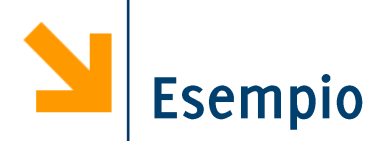

### Scrivere uno script che stampa una scacchiera 5 x 5 (alternando elementi uguali a o ed uguali ad 1)

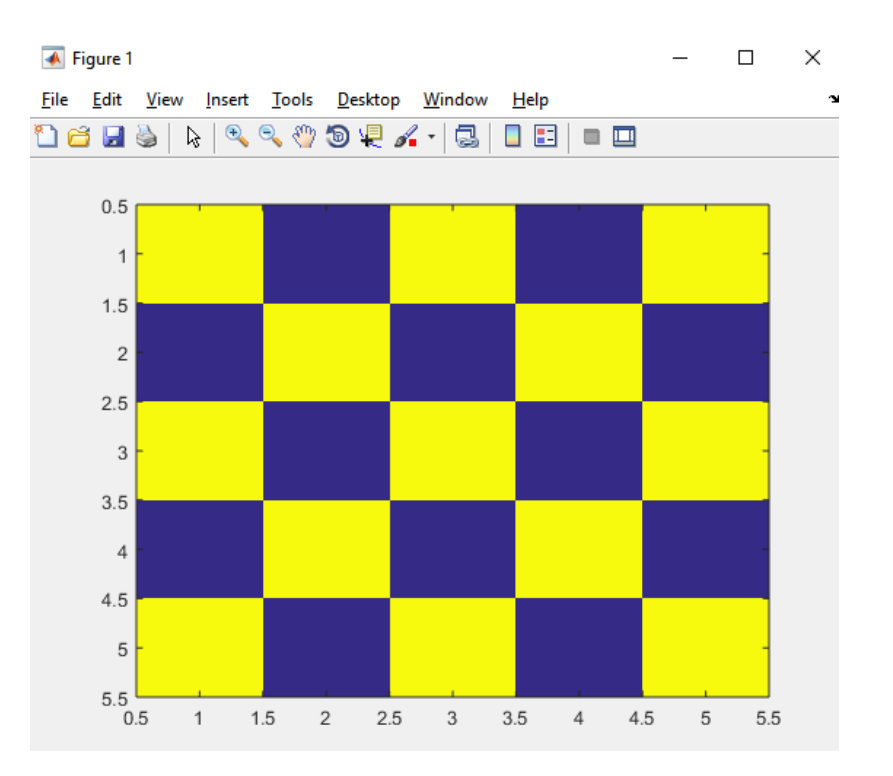

POLITECNICO DI MILANO

#### Informatica B, AA 17/18, Giacomo Boracchi

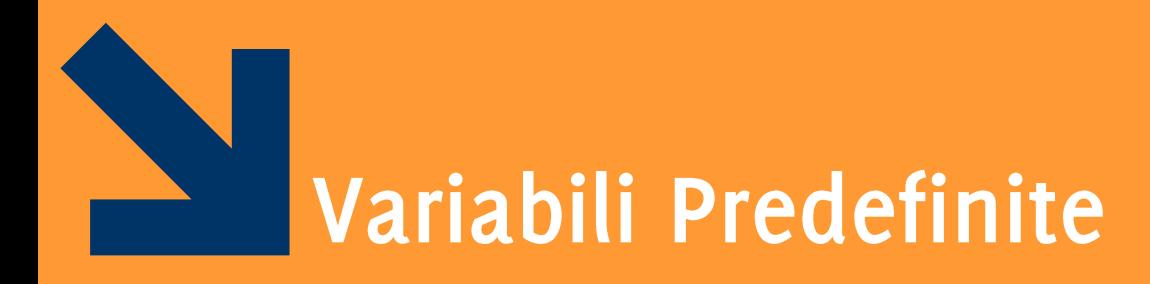

Informatica B, AA 17/18, Giacomo Boracchi

Matlab definisce un insieme di variabili predefinite (es. pi) Queste variabili spesso rappresentano importanti costanti della matematica ( $pi \in \partial$  pigreco, i e j sono sqrt(-1))

- Attenzione! Il valore di queste variabili può essere modificato, per esempio
	- $-$  circl=2\*pi\*10;

$$
-pi = 3;
$$

 $-$  circ2=2\*pi\*10;

· Il valore di circ2 non sarà più la circonferenza di un cerchio E' fortemente sconsigliato modificare il valore di una variabile predefinita  $(\Rightarrow$  evitare di usare variabili i e j come contatori)

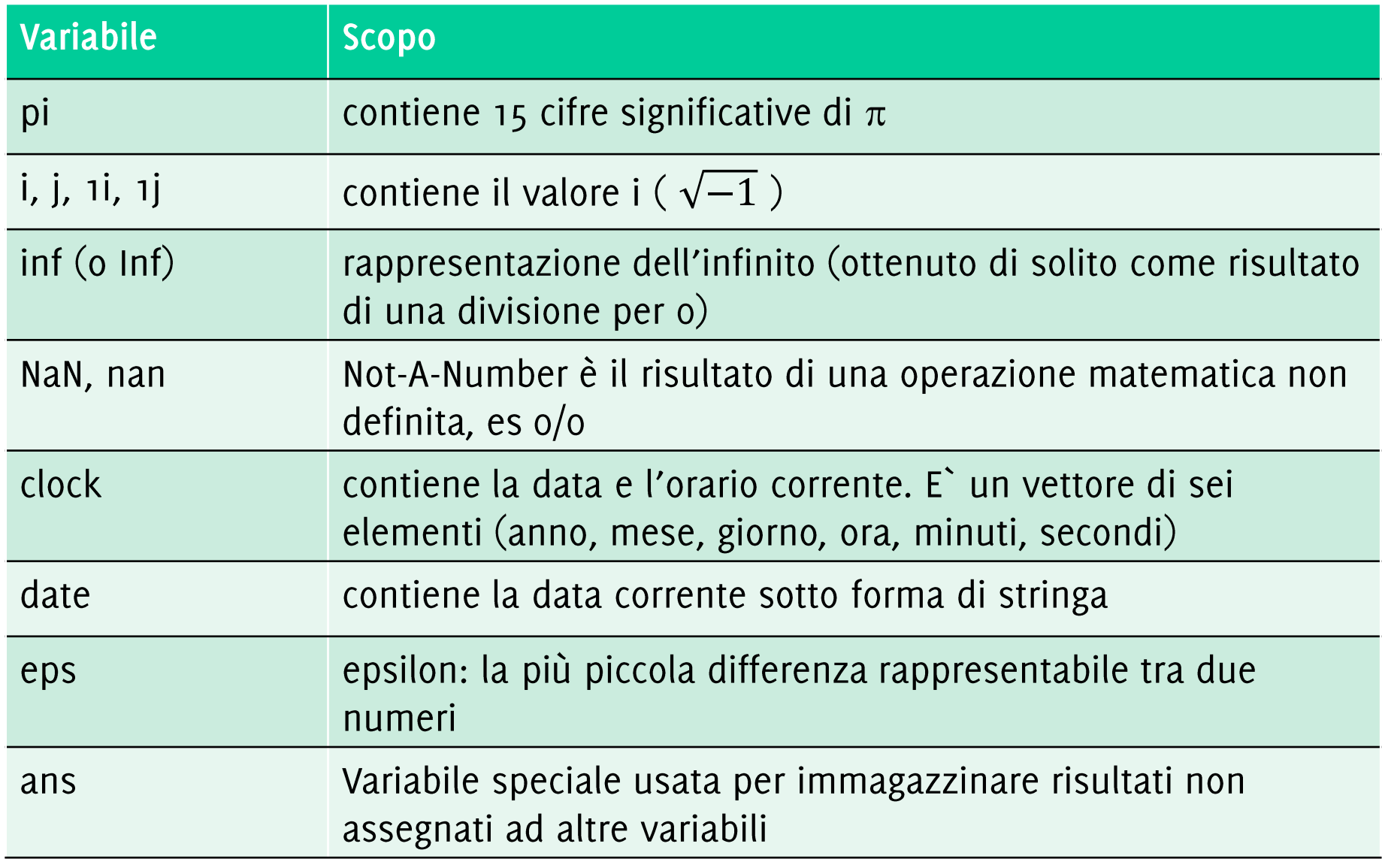

Informatica B, AA 17/18, Giacomo Boracchi

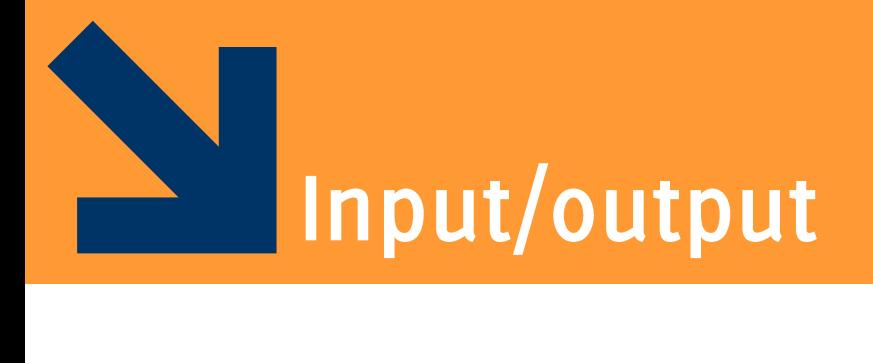

Informatica B, AA 17/18, Giacomo Boracchi

Funzione input

### **valore = input(stringaDaVisualizzare);**

Matlab stampa a video la stringaDaVisualizzare e attende un input in formato Matlab

- Un numero (i.e., uno scalare)
- Un carattere (delimitato da apici singoli)
- Array, se racchiuso tra  $[e]$ , oppure
- Stringa, se racchiusa tra 'e', oppure
- Una qualsiasi espressione Matlab

Il dato inserito dall'utente viene memorizzato nella variabile **valore** 

se stringaDaVisualizzare è una sequenza di caratteri, questa deve essere racchiusa tra apici singoli

Informatica B, AA 17/18, Giacomo Boracchi

## Stampa dei Risultati (1)

I risultati di un'operazione sono mostrati immediatamente se non si inserisce il ;

### Altre due funzioni: disp

- accetta come parametro un array. Se questo array è di tipo char, lo stampa
- Occorre spesso concatenare stringhe mediante l'operatore horzcat  $(i.e., , )$
- viene usato in congiunzione con la funzione num2str che trasforma un valore numerico in stringa
- Esempio:

str = ['il valore di pi  $e'$ ' num2str(pi)];  $disp(str);$ 

• Stampa: "il valore di pi e` 3.1416"

Altro modo: fprintf:

```
fprintf('\nInserire a:');
```
Sintassi:

```
fprintf (stringaControllo);
```
- *stringaControllo* sequenze di caratteri (i.e., stringa) delimitata da doppi apici singoli ''.
- Possono essere
	- caratteri normali (lettere, cifre, pungeggiatura)
	- caratteri speciali (es, vai a capo)

- Placeholders (e.g. '%d' per il contenuto di variabili) I caratteri nella *stringaControllo* vengono riportati a schermo.

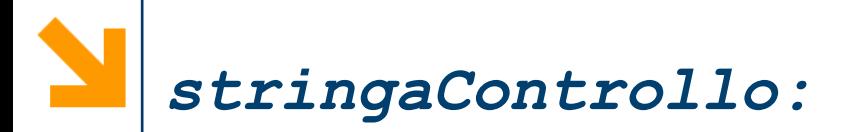

### Alcuni caratteri speciali per la stampa

- manda a capo  $\cdot$  '\n'
- spazia di un «tab»  $\cdot$  '\t'

Alcuni caratteri di conversione

- intero decimale  $\cdot$   $\frac{6}{6}$
- numero reale  $\cdot$   $\frac{8}{6}$
- $-8c$ carattere
- sequenza di caratteri (stringa)  $\cdot$   $8s$

**disp** è in grado di stampare anche valori complessi

**>> x=2\*(1-2\*i)^3;**

**>> str=['disp: x = ' num2str(x)];**

**>> disp(str);**

**disp: x = -22+4i**

**fprintf** ne stampa solo la parte reale

 $\Rightarrow$  **fprintf**('fprintf:  $x = \%8.4f(n', x);$  $fprint: X = -22.0000$ 

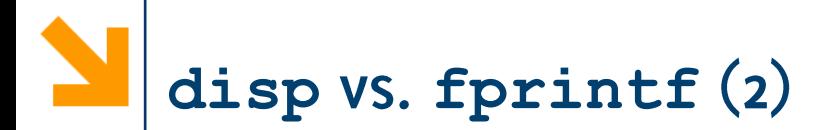

disp stampa correttamente matrici e vettori  $\gg$  a = [1 1 1; 1 1 1]  $\gg$  disp(a)  $\overline{\mathbf{1}}$  $\mathbf 1$  $\overline{\phantom{1}}$  $\mathbf 1$  $\mathbf 1$  $\mathbf 1$ 

fprintf stampa solo su una riga (ok vettori, problemi con matrici)

>> fprintf(' $\partial$ d', a)  $111111 \rightarrow$ 

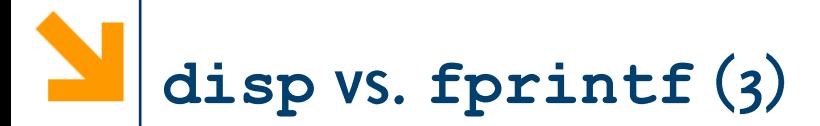

disp permette di stampare anche vettori concatenati con stringhe se le dimensioni sono compatibili

$$
> x = [1 2 3]
$$

>> disp(['hai inserito ' num2str(x)])

hai inserito 1 2 3

**fprintf** opera diversamente

>> >> fprintf ('hai inserito  $d(n',x)$ 

hai inserito 1

hai inserito 2

hai inserito 3

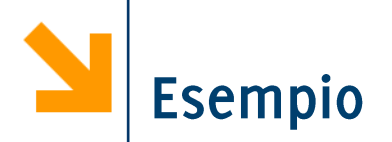

Modificare lo script della scacchiera per richiedere all'utente le dimensioni e stampare anche un messaggio a schermo